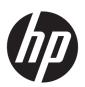

# **HP ENVY 13 Laptop PC**

Maintenance and Service Guide IMPORTANT! This document is intended for HP authorized service providers only.

© Copyright 2017 HP Development Company, I.P.

Bluetooth is a trademark owned by its proprietor and used by HP Inc. under license. Intel and Core are U.S. registered trademarks of Intel Corporation. . Microsoft and Windows are either registered trademarks or trademarks of Microsoft Corporation in the United States and/or other countries. SD Logo is a trademark of its proprietor.

The information contained herein is subject to change without notice. The only warranties for HP products and services are set forth in the express warranty statements accompanying such products and services. Nothing herein should be construed as constituting an additional warranty. HP shall not be liable for technical or editorial errors or omissions contained herein.

Second Edition: August 2017

First Edition: May 2017

Document Part Number: 923742-002

#### **Product notice**

This guide describes features that are common to most models. Some features may not be available on your computer.

Not all features are available in all editions of Windows 10. This computer may require upgraded and/or separately purchased hardware, drivers and/or software to take full advantage of Windows 10 functionality. See for <a href="http://www.microsoft.com">http://www.microsoft.com</a> details.

#### Safety warning notice

**MARNING!** To reduce the possibility of heat-related injuries or of overheating the device, do not place the device directly on your lap or obstruct the device air vents. Use the device only on a hard, flat surface. Do not allow another hard surface, such as an adjoining optional printer, or a soft surface, such as pillows or rugs or clothing, to block airflow. Also, do not allow the AC adapter to contact the skin or a soft surface, such as pillows or rugs or clothing, during operation. The device and the AC adapter comply with the user-accessible surface temperature limits defined by the International Standard for Safety of Information Technology Equipment (IEC 60950).

# **Table of contents**

| 1 Product description                                                              | ,  |
|------------------------------------------------------------------------------------|----|
| 2 Getting to know your computer                                                    | 4  |
| Locating hardware                                                                  | 4  |
| Locating software                                                                  | 4  |
| Right side                                                                         | 5  |
| Left side                                                                          | ε  |
| Display                                                                            | 7  |
| Keyboard area                                                                      | ε  |
| TouchPad                                                                           | ε  |
| Lights                                                                             | ç  |
| Button and speakers                                                                | 10 |
| Special keys                                                                       | 11 |
| Bottom                                                                             | 12 |
| 3 Illustrated parts catalog                                                        | 13 |
| Locating the model number, serial number, product number, and warranty information | 13 |
| Computer components                                                                | 14 |
| Miscellaneous parts                                                                | 23 |
| 4 Removal and replacement preliminary requirements                                 | 25 |
| Tools required                                                                     | 25 |
| Service considerations                                                             |    |
| Plastic parts                                                                      |    |
| Cables and connectors                                                              |    |
| Drive handling                                                                     | 26 |
| Grounding guidelines                                                               | 27 |
| Electrostatic discharge damage                                                     |    |
| Packaging and transporting guidelines                                              | 28 |
| Workstation guidelines                                                             | 28 |
| 5 Removal and replacement procedures                                               | 30 |
| Component replacement procedures                                                   | 30 |
| Bottom cover                                                                       | 30 |
| Bottom cover retention hooks                                                       | 32 |
| Battery                                                                            | 33 |

| Solid-state drive                       |                                                      | 34 |
|-----------------------------------------|------------------------------------------------------|----|
|                                         |                                                      |    |
|                                         |                                                      |    |
| ·                                       |                                                      |    |
|                                         | able                                                 |    |
|                                         |                                                      |    |
|                                         |                                                      |    |
|                                         |                                                      |    |
|                                         |                                                      |    |
| Heat sink                               |                                                      | 52 |
| Rear speakers                           |                                                      | 56 |
| Wireless antenna                        |                                                      | 57 |
| 6 Using Setup Utility (RIOS)            |                                                      | E0 |
|                                         |                                                      |    |
| <b>J</b> , , , ,                        |                                                      |    |
|                                         | OS version                                           |    |
|                                         | S update                                             |    |
| 8 Specifications                        |                                                      | 63 |
| 9 Backing up, restoring, and recovering |                                                      | 64 |
| Creating recovery media and b           | oackups                                              | 64 |
| Using HP Recovery                       | media (select products only)                         | 64 |
| Using Windows too                       | ols                                                  | 65 |
| Using the HP Cloud                      | Recovery Download Tool (select products only)        | 66 |
| Restore and recovery                    |                                                      | 66 |
| Recovering using H                      | IP Recovery Manager                                  | 66 |
| What yo                                 | ou need to know before you get started               | 66 |
| Using th                                | he HP Recovery partition (select products only)      | 67 |
| Using HI                                | P Recovery media to recover                          | 68 |
| Changin                                 | ng the computer boot order                           | 68 |
| Removir                                 | ing the HP Recovery partition (select products only) | 68 |
| 10 Power cord set requirements          |                                                      | 69 |
| Requirements for all countries          |                                                      |    |
| requirements for all countries          | 5                                                    | 69 |

| 11  | Recycling | 71 |
|-----|-----------|----|
|     |           |    |
| Ind | lex       | 72 |

# 1 Product description

| Category                                                                    | ory Description                                                                                                    |  |  |
|-----------------------------------------------------------------------------|----------------------------------------------------------------------------------------------------|--|--|
| Product Name HP ENVY 13 Laptop PC (model numbers 13-ad001 through 13-ad199) |                                                                                                    |  |  |
| Processors                                                                  | For use only on computer models with model numbers 13-ad001 through 13-ad099:                                                                                                    |  |  |
|                                                                             | <ul> <li>Intel® Core™ i7-7500U 2.70-GHz (turbo up to 3.50-GHz) dual core processor (2133-MHz FSB, 4.0-MB L3 cache, 15-W)</li> </ul>                                                                                                    |  |  |
|                                                                             | <ul> <li>Intel Core i5-7200U 2.50-GHz (turbo up to 3.10-GHz) dual core processor (2133-MHz FSB, 3.0-MB L3 cache, 15-W</li> </ul>                                                                                                    |  |  |
|                                                                             | <ul> <li>Intel Core i3-7100U 2.40-GHz dual core processor (2133-MHz FSB, 3.0-MB L3 cache, 15-W</li> </ul>                                                                                                    |  |  |
|                                                                             | For use only on computer models with model numbers 13-ad100 through 13-ad199:                                                                                                    |  |  |
|                                                                             | <ul> <li>Intel® Core™ i7-8550U 1.8-GHz (turbo up to 4.0-GHz) dual core processor (2133-MHz FSB, 8.0-MB L3 cache, Quad 15-W)</li> </ul>                                                                                                    |  |  |
|                                                                             | <ul> <li>Intel Core i5-8250U 1.6-GHz (turbo up to 3.4-GHz) dual core processor (2133-MHz FSB, 60-MB L3 cache<br/>Quad 15-W</li> </ul>                                                                                                    |  |  |
| Chipset                                                                     | Integrated soldered-on-circuit (SoC)                                                                                                    |  |  |
| Graphics                                                                    | <b>Hybrid graphics:</b> NVIDIA™ N17S-LG (GeForce MX150) graphics subsystem with up to 2048-MB of discrete video memory (256-MB×32 GDDR5×2 pieces, 1.5V/7-Gbps, downgrade to 1.36V/5-Gbps)                                                                                |  |  |
|                                                                             | Internal graphics: Intel HD Graphics 620 graphics subsystem with UMA video memory (available only on computer models equipped with an Intel Core i3 or Intel Pentium processor)                                                                                          |  |  |
|                                                                             | Support for HD decode, DX12, and high-definition multimedia interface (HDMI)                                                                                                    |  |  |
|                                                                             | Support for Optimus                                                                                                    |  |  |
|                                                                             | Support for GPU Performance Scaling (GPS)                                                                                                    |  |  |
| Panel                                                                       | <ul> <li>13.3-in, ultra high-definition (UHD), white light-emitting (WLED), BrightView (3840×2160), uslim-flat<br/>(2.0-mm), UWVA, eDP1.3+PSR, 340 nits, 16:9 ultra wide aspect ratio, narrow bezel (DBTS), 72% color<br/>gamut, TouchScreen display assembly</li> </ul> |  |  |
|                                                                             | <ul> <li>13.3-in, UHD, WLED, BrightView (3840×2160), uslim-flat (2.0-mm), UWVA, eDP1.3+PSR, 340 nits, 16:9 ultra wide aspect ratio, narrow bezel (DBCG), 72% color gamut, flush glass, non-TouchScreen display assembly</li> </ul>                                       |  |  |
|                                                                             | <ul> <li>13.3-in, UHD, WLED, BrightView (3840×2160), uslim-flat (2.0-mm), UWVA, eDP1.3+PSR, 340 nits, 16:9 ultra wide aspect ratio, narrow bezel, 72% color gamut, non-TouchScreen display assembly</li> </ul>                                                           |  |  |
|                                                                             | <ul> <li>13.3-in, full high-definition (FHD), WLED, BrightView (1920×1080), slim-flat (2.4-mm), UWVA,<br/>eDP1.3+PSR, 300 nits, 16:9 ultra wide aspect ratio, narrow bezel (DBTS), 72% color gamut, TouchScree<br/>display assembly</li> </ul>                           |  |  |
|                                                                             | <ul> <li>13.3-in, FHD, WLED, BrightView (1920×1080), slim-flat (2.4-mm), UWVA, eDP1.3+PSR, 300 nits, 16:9 ultra wide aspect ratio, narrow bezel (DBCG), 72% color gamut, flush glass, non-TouchScreen display assembly</li> </ul>                                        |  |  |
|                                                                             | • 13.3-in, FHD, WLED, BrightView (1920×1080), slim-flat (2.4-mm), UWVA, eDP1.3+PSR, 300 nits, 16:9 ultra wide aspect ratio, narrow bezel, 72% color gamut, non-TouchScreen display assembly                                                                              |  |  |
| Memory                                                                      | Support for LPDDR3-1866 dual channel                                                                                                    |  |  |
|                                                                             | Supports up to 16-GB of system memory                                                                                                    |  |  |
|                                                                             | Supports the following configurations:                                                                                                    |  |  |

| Category             | Description                                                                                                    |  |
|----------------------|----------------------------------------------------------------------------------------------------|--|
|                      | • 16384-MB (256-MB×32×4, 4 pieces, only on computer models equipped with an Intel i7 processor)                                                                                                 |  |
|                      | • 8192-MB (256-MB×16×4, 4 pieces, only on computer models equipped with an Intel i7 or i5 processor                                                                                             |  |
|                      | • 4096-MB (128-MB×32×2, 4 pieces, only on computer models equipped with an Intel i5 or i3 processor                                                                                             |  |
| Storage              | Support for next-generation form factor (NGFF), 2280 M.2 solid-state drives, with SATA/Peripheral Component Interconnect Express (PCIe-3×4), Non-Volatile Memory Express (NVMe) co-layout port: |  |
|                      | M.2 SATA-3 TLC solid-state drive                                                                                                    |  |
|                      | • 128-GB                                                                                                    |  |
|                      | • 256-GB                                                                                                    |  |
|                      | • 512-GB                                                                                                    |  |
|                      | M.2 PCIe NVMe TLC solid-state drive                                                                                                    |  |
|                      | • 256-GB                                                                                                    |  |
|                      | • 360-GB                                                                                                    |  |
|                      | • 512-GB                                                                                                    |  |
|                      | • 1-TB                                                                                                    |  |
|                      | PCIe NVMe Value M.2 solid-state drive                                                                                                    |  |
|                      | • 256-GB                                                                                                    |  |
|                      | • 512-GB                                                                                                    |  |
| Optical drive        | HP external DVD±RW DL SuperMulti Drive                                                                                                    |  |
| Audio and video      | Support for an HP Wide Vision HD camera with indicator light, USB 2.0, HD hybrid BSI sensor, f2.2, WDR, 88° wide field of vision, 720p by 30 frames per second                                  |  |
|                      | Bang & Olufsen                                                                                                    |  |
|                      | Support for quad speakers                                                                                                    |  |
|                      | Support for HP Audio Boost 2.0 with discrete amplifier                                                                                                    |  |
|                      | Support for dual-array digital microphones with appropriate beam-forming, echo-cancellation, noise-suppression software.                                                                        |  |
| Ethernet             | Integrated 10/100/1000 network interface card (NIC)                                                                                                    |  |
| Sensors              | Accelerometer                                                                                                    |  |
| Wireless             | Integrated wireless local area network (WLAN) options by way of wireless module                                                                                                    |  |
|                      | Dual M.2/PCIe WLAN antennas built into computer                                                                                                    |  |
|                      | Integrated wireless personal area network (PAN) supported by Bluetooth® 4.2 combo card                                                                                                    |  |
|                      | Support for the Intel Dual Band Wireless-AC 7265 802.11 AC 2×2 WiFi + Bluetooth 4.2 Combo Adapter (non-vPro) WLAN format                                                                        |  |
|                      | Compatible with Miracast-certified devices                                                                                                    |  |
| External media cards | Micro-Secure Digital (SD®) media reader slot                                                                                                    |  |
| Ports                | AC Smart Pin adapter plug                                                                                                    |  |
|                      | Audio-out (headphone)/audio-in (microphone) combo jack                                                                                                    |  |
|                      | <ul> <li>Display Port (DP1.2+ HDCP 2.2 supporting up to 4096x2160 @ 60Hz)</li> </ul>                                                                                                    |  |
|                      |                                                                                                    |  |

| Category            | Description                                                                                                    |  |
|---------------------|----------------------------------------------------------------------------------------------------|--|
|                     | • USB 3.x ports (2)                                                                                                   |  |
|                     | USB Type-C port                                                                                                    |  |
| Keyboard/pointing   | Full-sized, backlit, island-style keyboard                                                                            |  |
| devices             | TouchPad requirements:                                                                                                |  |
|                     | ClickPad with image sensor                                                                                            |  |
|                     | SecurePad with image sensor and fingerprint reader                                                                    |  |
|                     | MultiTouch gestures enabled                                                                                           |  |
| Keyboard/pointing   | Support for Modern TrackPad gestures                                                                                  |  |
| devices (continued) | Taps enabled as default                                                                                               |  |
| Power requirements  | Support for 6-cell, 53-WHr, 2.55-AHr, Li-ion and 3-cell, 51-WHr, 4.45-AHr, Li-ion batteries                           |  |
|                     | Support for the following AC adapters:                                                                                |  |
|                     | • 65-W HP Smart AC adapter (non-PFC, EM, RC, 4.5-mm)                                                                  |  |
|                     | • 65-W HP Smart AC adapter (non-PFC, 4.5-mm, with mount)                                                              |  |
|                     | • 45-W HP Smart AC adapter (non-PFC, 4.5-mm, with mount)                                                              |  |
|                     | Support for a 1.00-m power cord with a C5 connector in 15 countries/regions.                                          |  |
| Security            | Support for Trusted Platform Module (TPM) 2.0                                                                         |  |
|                     | Fingerprint reader (only on computer models equipped with a SecurePad)                                                |  |
| Operating system    | Preinstalled: Windows 10 and Windows 10 Professional                                                                  |  |
|                     | For developed market (ML): Windows 10 Home ML and Windows 10 Home Plus ML                                             |  |
|                     | For emerging market (EM/SL): Windows 10 Home EM/SL and Windows 10 Home Plus EM/SL                                     |  |
|                     | For China market: CPPP Windows 10 Home High-End China Language Edition and CPPP Windows 10 Hom China Language Edition |  |
|                     | For Asia-Pacific/Japan SEAP market (EM/SL): SEAP Windows 10 Home EM/SL and SEAP Windows 10 Home Plus                  |  |
| Serviceability      | End user replaceable part: AC adapter                                                                                 |  |

# 2 Getting to know your computer

### **Locating hardware**

To find out what hardware is installed on your computer:

▲ Type device manager in the taskbar search box, and then select the Device Manager app.

A list displays all the devices installed on your computer.

For information about system hardware components and the system BIOS version number, press fn+esc (select products only).

### **Locating software**

To find out what software is installed on your computer:

Select the Start button.

– or **–** 

Right-click the **Start** button, and then select **Programs and Features**.

## **Right side**

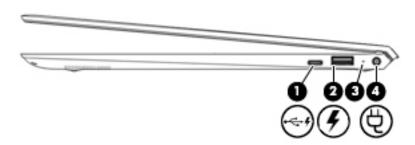

| Component |             |                                          | Description                                                                                                    |  |
|-----------|-------------|------------------------------------------|----------------------------------------------------------------------------------------------------|--|
| (1)       | <b>.</b> ←4 | USB Type-C port with HP Sleep and Charge | Connects a USB device that has a Type-C connector, provides data transfer, and even when the computer is off, charges most products such as a cell phone, camera, activity tracker, or smartwatch. |  |
|           |             |                                          | – and –                                                                                                    |  |
|           |             |                                          | Connects a display device that has a USB Type-C connector, providing DisplayPort output.                                                                                                    |  |
|           |             |                                          | <b>NOTE:</b> Cables and/or adapters (purchased separately) may be required.                                                                                                    |  |
| (2)       | #           | USB 3.x port with HP Sleep and Charge    | Connects a USB device, provides high-speed data transfer, and even when the computer is off, charges products such as a cell phone, camera, activity tracker, or smartwatch.                       |  |
| (3)       |             | AC adapter and battery light             | <ul> <li>White: The AC adapter is connected and the battery is fully<br/>charged.</li> </ul>                                                                                                    |  |
|           |             |                                          | <ul> <li>Blinking white: The AC adapter is disconnected and the<br/>battery has reached a low battery level.</li> </ul>                                                                            |  |
|           |             |                                          | <ul> <li>Amber: The AC adapter is connected and the battery is<br/>charging.</li> </ul>                                                                                                    |  |
|           |             |                                          | Off: The battery is not charging.                                                                                                    |  |
| (4)       | Ą           | Power connector                          | Connects an AC adapter.                                                                                                    |  |

### **Left side**

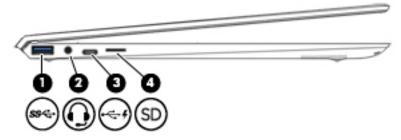

| Component |      |                                                           | Description                                                                                                    |  |
|-----------|------|-----------------------------------------------------------|----------------------------------------------------------------------------------------------------|--|
| (1)       | ss∕⊶ | USB 3.x SuperSpeed port                                   | Connects a USB device, such as a cell phone, camera, activity tracker, or smartwatch, and provides high-speed data transfer.                                                                                                    |  |
| (2)       | O    | Audio-out (headphone)/Audio-in<br>(microphone) combo jack | Connects optional powered stereo speakers, headphones, earbuds, a headset, or a television audio cable. Also connects an optional headset microphone. This jack does not support optional standalone microphones.                                    |  |
|           |      |                                                           | <b>WARNING!</b> To reduce the risk of personal injury, adjust the volume before putting on headphones, earbuds, or a headset. For additional safety information, refer to the <i>Regulatory</i> , <i>Safety</i> , and <i>Environmental Notices</i> . |  |
|           |      |                                                           | To access this guide:                                                                                                    |  |
|           |      |                                                           | Select the Start button, select HP Help and Support, and<br>then select HP Documentation.                                                                                                    |  |
|           |      |                                                           | <b>NOTE:</b> When a device is connected to the jack, the computer speakers are disabled.                                                                                                    |  |
| (3)       | ·~ 4 | USB Type-C port with HP Sleep and Charge                  | Connects a USB device that has a Type-C connector, provides data transfer, and even when the computer is off, charges most products such as a cell phone, camera, activity tracker, or smartwatch.                                                   |  |
|           |      |                                                           | – and –                                                                                                    |  |
|           |      |                                                           | Connects a display device that has a USB Type-C connector, providing DisplayPort output.                                                                                                    |  |
|           |      |                                                           | <b>NOTE:</b> Cables and/or adapters (purchased separately) may be required.                                                                                                    |  |
| (4)       | SD   | MicroSD memory card reader                                | Reads optional memory cards that enable you to store, manage, share, or access information.                                                                                                    |  |
|           |      |                                                           | To insert a card:                                                                                                    |  |
|           |      |                                                           | <ol> <li>Hold the card label-side up, with connectors facing the<br/>computer.</li> </ol>                                                                                                    |  |
|           |      |                                                           | <ol><li>Insert the card into the memory card reader, and then press<br/>in on the card until it is firmly seated.</li></ol>                                                                                                    |  |
|           |      |                                                           | To remove a card:                                                                                                    |  |
|           |      |                                                           | Press in on the card, and then remove it from the memory<br>card reader.                                                                                                    |  |

### **Display**

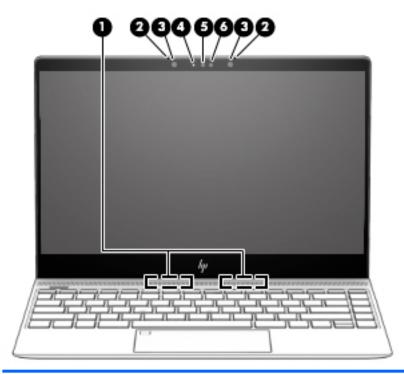

| Comp | onent                                            | Description                                                                |
|------|--------------------------------------------------|----------------------------------------------------------------------------|
| (1)  | WLAN antennas* (2)                               | Send and receive wireless signals to communicate with WLANs.               |
| (2)  | Internal microphones (2)                         | Record sound.                                                              |
| (3)  | Infrared camera lights (2, select products only) | On: The infrared camera is in use.                                         |
| (4)  | Camera light                                     | On: The camera is in use.                                                  |
| (5)  | Camera                                           | Allows you to video chat, record video, and record still images.           |
| (6)  | Infrared camera (select products only)           | Allows a facial recognition logon to Windows, instead of a password logon. |

<sup>\*</sup>The antennas are not visible from the outside of the computer, and antenna location varies. For optimal transmission, keep the areas immediately around the antennas free from obstructions.

For wireless regulatory notices, see the section of the *Regulatory, Safety, and Environmental Notices* that applies to your country or region.

To access this guide:

Select the Start button, select HP Help and Support, and then select HP Documentation.

### **Keyboard area**

### TouchPad

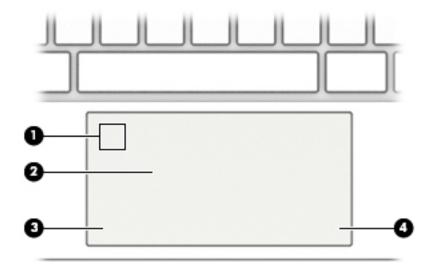

| Component |                                           | Description                                                                               |
|-----------|-------------------------------------------|-------------------------------------------------------------------------------------------|
| (1)       | Fingerprint reader (select products only) | Allows a fingerprint logon to Windows, instead of a password logon.                       |
|           |                                           | To use the fingerprint reader, tap or swipe the upper-left<br>corner of the TouchPad.     |
|           |                                           | <b>NOTE:</b> Select products also support online payments through the fingerprint reader. |
| (2)       | TouchPad zone                             | Reads your finger gestures to move the pointer or activate items on the screen.           |
| (3)       | Left TouchPad button                      | Functions like the left button on an external mouse.                                      |
| (4)       | Right TouchPad button                     | Functions like the right button on an external mouse.                                     |

### Lights

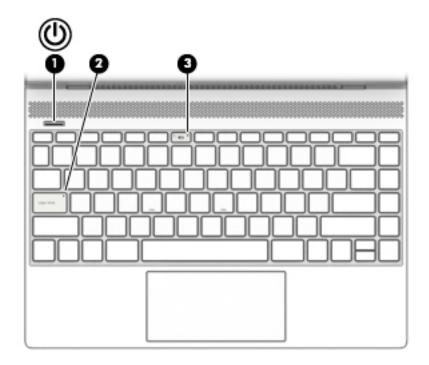

| Component |   |                 | Description                                                                                                    |  |
|-----------|---|-----------------|----------------------------------------------------------------------------------------------------|--|
| (1)       | ወ | Power light     | <ul> <li>On: The computer is on.</li> <li>Blinking: The computer is in the Sleep state, a power-saving state. The computer shuts off power to the display and other unneeded components.</li> <li>Off: The computer is off or in Hibernation. Hibernation is a power-saving state that uses the least amount of power.</li> </ul> |  |
| (2)       |   | Caps lock light | On: Caps lock is on, which switches the key input to all capital letters.                                                                                                    |  |
| (3)       |   | Mute light      | <ul><li>On: Computer sound is off.</li><li>Off: Computer sound is on.</li></ul>                                                                                                    |  |

### **Button and speakers**

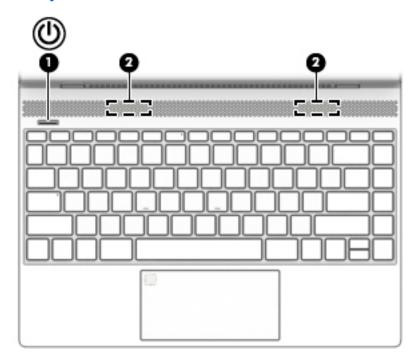

| Component |   |              | Description                                                                                                    |  |
|-----------|---|--------------|----------------------------------------------------------------------------------------------------|--|
| (1)       | ψ | Power button | <ul> <li>When the computer is off, press the button to turn on the<br/>computer.</li> </ul>                                                                           |  |
|           |   |              | <ul> <li>When the computer is on, press the button briefly to initiate<br/>Sleep.</li> </ul>                                                                          |  |
|           |   |              | <ul> <li>When the computer is in the Sleep state, press the button<br/>briefly to exit Sleep.</li> </ul>                                                              |  |
|           |   |              | <ul> <li>When the computer is in Hibernation, press the button<br/>briefly to exit Hibernation.</li> </ul>                                                            |  |
|           |   |              | <b>CAUTION:</b> Pressing and holding down the power button results in the loss of unsaved information.                                                                |  |
|           |   |              | If the computer has stopped responding and shutdown procedures are ineffective, press and hold the power button down for at least 5 seconds to turn off the computer. |  |
|           |   |              | To learn more about your power settings, see your power options.                                                                                                    |  |
|           |   |              | Type power in the taskbar search box, and then select<br>Power & sleep settings.                                                                                      |  |
|           |   |              | - or -                                                                                                    |  |
|           |   |              | Right-click the <b>Start</b> button, and then select <b>Power Options</b> .                                                                                           |  |
| (2)       |   | Speakers (2) | Produce sound.                                                                                                    |  |

### Special keys

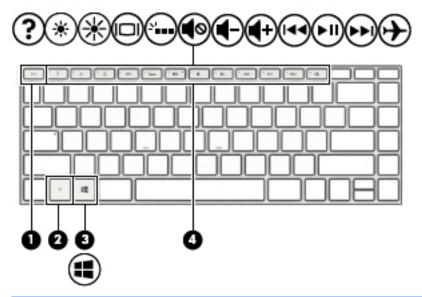

| Component |             | Description                                                                                                    |
|-----------|-------------|----------------------------------------------------------------------------------------------------|
| (1)       | esc key     | Displays system information when pressed in combination with the fn key.                                                               |
| (2)       | fn key      | Executes specific functions when pressed in combination with another key.                                                              |
| (3)       | Windows key | Opens the <b>Start</b> menu.  NOTE: Pressing the Windows key again will close the <b>Start</b> menu.                                   |
| (4)       | Action keys | Execute frequently used system functions.  NOTE: On select products, the f5 action key turns the keyboard backlight feature off or on. |

### **Bottom**

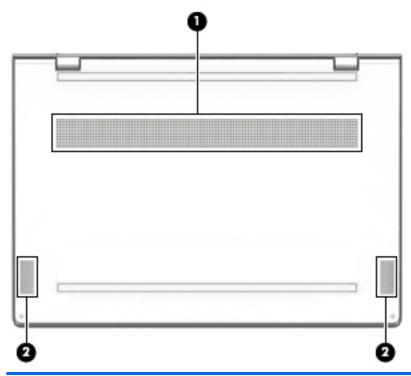

| Component |              | Description                                                                                                    |  |
|-----------|--------------|----------------------------------------------------------------------------------------------------|--|
| (1) Vent  |              | Enables airflow to cool internal components.                                                                                                    |  |
|           |              | <b>NOTE:</b> The computer fan starts up automatically to cool internal components and prevent overheating. It is normal for the internal fan to cycle on and off during routine operation. |  |
| (2)       | Speakers (2) | Produce sound.                                                                                                    |  |
|           |              |                                                                                                    |  |

# 3 Illustrated parts catalog

NOTE: HP continually improves and changes product parts. For complete and current information on supported parts for your computer, go to <a href="http://partsurfer.hp.com">http://partsurfer.hp.com</a>, select your country or region, and then follow the on-screen instructions.

# Locating the model number, serial number, product number, and warranty information

The model number (1), serial number (2), product number (3), and warranty information (4) are located on the bottom of the computer. This information may be needed when travelling internationally or when contacting support.

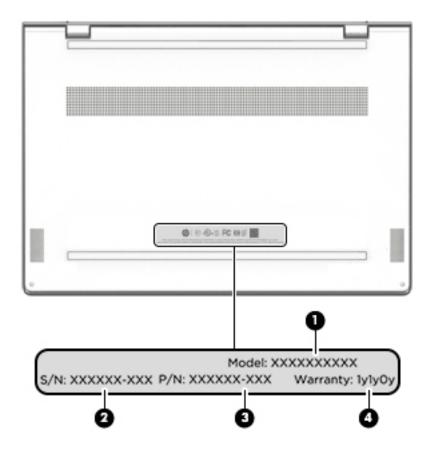

### **Computer components**

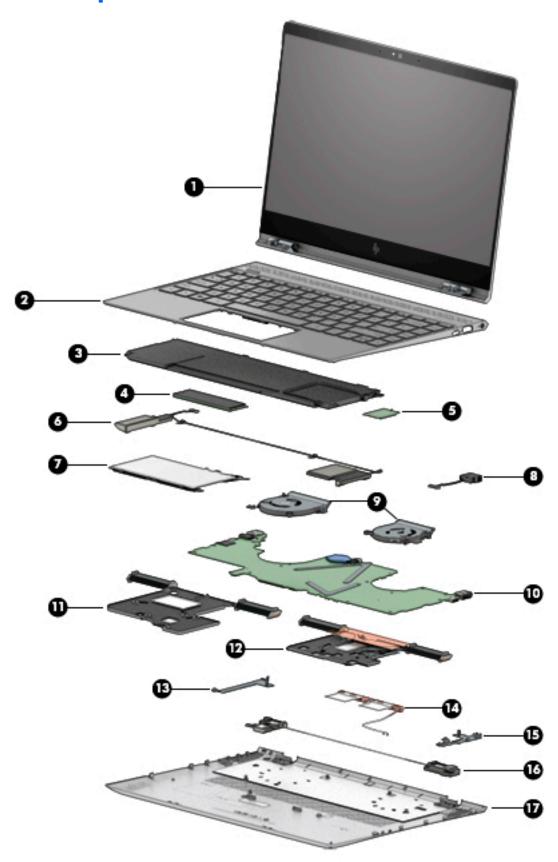

| ltem | Component                                                                                                    | Spare part number |
|------|----------------------------------------------------------------------------------------------------|-------------------|
| (1)  | 13.3-in display assembly:                                                                                                    |                   |
|      | In natural silver finish:                                                                                                    |                   |
|      | UHD, WLED, BrightView (3840×2160), uslim-flat (2.0-mm), UWVA, eDP1.3+PSR, narrow bezel (DBTS), TouchScreen display assembly (340 nits, 72% color gamut)                  | 928479-001        |
|      | FHD, WLED, BrightView (1920×1080), uslim-flat (2.4-mm), UWVA, eDP1.3+PSR, narrow bezel (DBTS), TouchScreen display assembly (300 nits, 72% color gamut)                  | 928478-001        |
|      | UHD, WLED, BrightView (3840×2160), uslim-flat (2.0-mm), UWVA, eDP1.3+PSR, narrow bezel, non-TouchScreen display assembly (340 nits, 72% color gamut)                     | 928483-001        |
|      | UHD, WLED, BrightView (3840×2160), uslim-flat (2.0-mm), UWVA, eDP1.3+PSR, narrow bezel (DBCG), non-TouchScreen, flush glass display assembly (340 nits, 72% color gamut) | 928475-001        |
|      | FHD, WLED, BrightView (1920×1080), uslim-flat (2.4-mm), UWVA, eDP1.3+PSR, narrow bezel, non-TouchScreen display assembly (300 nits, 72% color gamut)                     | 928482-001        |
|      | FHD, WLED, BrightView (1920×1080), uslim-flat (2.4-mm), UWVA, eDP1.3+PSR, narrow bezel (DBCG), non-TouchScreen display assembly (300 nits, 72% color gamut)              | 928474-001        |
|      | In silk gold finish:                                                                                                    |                   |
|      | FHD, WLED, BrightView (1920×1080), uslim-flat (2.4-mm), UWVA, eDP1.3+PSR, narrow bezel (DBTS), TouchScreen display assembly (300 nits, 72% color gamut)                  | 928476-001        |
|      | UHD, WLED, BrightView (3840×2160), uslim-flat (2.0-mm), UWVA, eDP1.3+PSR, narrow bezel (DBTS), TouchScreen display assembly (340 nits, 72% color gamut)                  | 928477-001        |
|      | UHD, WLED, BrightView (3840×2160), uslim-flat (2.0-mm), UWVA, eDP1.3+PSR, narrow bezel, non-TouchScreen display assembly (340 nits, 72% color gamut)                     | 928481-001        |
|      | UHD, WLED, BrightView (3840×2160), uslim-flat (2.0-mm), UWVA, eDP1.3+PSR, narrow bezel (DBCG), non-TouchScreen, flush glass display assembly (340 nits, 72% color gamut) | 928473-001        |
|      | FHD, WLED, BrightView (3840×2160), uslim-flat (2.0-mm), UWVA, eDP1.3+PSR, narrow bezel, non-TouchScreen display assembly (340 nits, 72% color gamut)                     | 928480-001        |
|      | FHD, WLED, BrightView (3840×2160), uslim-flat (2.0-mm), UWVA, eDP1.3+PSR, narrow bezel (DBCG), non-TouchScreen, flush glass display assembly (340 nits, 72% color gamut) | 928472-001        |
| (2)  | Keyboard/top cover in natural silver finish with backlight (includes backlight cable and keyboard cable):                                                                |                   |
|      | For use only on computer models equipped with a graphics subsystem with discrete memory:                                                                                 |                   |
|      | For use in Belgium                                                                                                    | 928504-A41        |
|      | For use in Canada                                                                                                    | 928504-DB1        |
|      | For use in the Czech Republic and Slovakia                                                                                                    | 928504-FL1        |
|      | For use in Denmark, Finland, and Norway                                                                                                    | 928504-DH1        |
|      | For use in France                                                                                                    | 928504-051        |
|      | For use in Germany                                                                                                    | 928504-041        |
|      | For use in Greece                                                                                                    | 928504-151        |
|      | For use in Israel                                                                                                    | 928504-BB1        |
|      | For use in Italy                                                                                                    | 928504-061        |
|      | For use in Latin America                                                                                                    | 928504-161        |

| em | Component                                                                | Spare part number                 |
|----|--------------------------------------------------------------------------|-----------------------------------|
|    | For use in the Netherlands                                               | 928504-B31                        |
|    | For use in Portugal                                                      | 928504-131                        |
|    | For use in Russia                                                        | 928504-251                        |
|    | For use in Saudi Arabia                                                  | 928504-171                        |
|    | For use in Slovenia                                                      | 928504-BA1                        |
|    | For use in South Korea                                                   | 928504-AD1                        |
|    | For use in Spain                                                         | 928504-071                        |
|    | For use in Switzerland                                                   | 928504-BG1                        |
|    | For use in Taiwan                                                        | 928504-AB1                        |
|    | For use in Thailand                                                      | 928504-281                        |
|    | For use in Turkey                                                        | 928504-141                        |
|    | For use in the United Kingdom                                            | 928504-031                        |
|    | For use in the United States                                             | 928504-001                        |
|    | Keyboard/top cover in natural silver finish with backlight (includes bac | klight cable and keyboard cable): |
|    | For use only on computer models equipped with a graphics subsystem wi    | ith UMA memory:                   |
|    | For use in Belgium                                                       | 928505-A41                        |
|    | For use in Canada                                                        | 928505-DB1                        |
|    | For use in the Czech Republic and Slovakia                               | 928505-FL1                        |
|    | For use in Denmark, Finland, and Norway                                  | 928505-DH1                        |
|    | For use in France                                                        | 928505-051                        |
|    | For use in Germany                                                       | 928505-041                        |
|    | For use in Greece                                                        | 928505-151                        |
|    | For use in Israel                                                        | 928505-BB1                        |
|    | For use in Italy                                                         | 928505-061                        |
|    | For use in Japan                                                         | 928505-291                        |
|    | For use in Latin America                                                 | 928505-161                        |
|    | For use in the Netherlands                                               | 928505-B31                        |
|    | For use in Portugal                                                      | 928505-131                        |
|    | For use in Russia                                                        | 928505-251                        |
|    | For use in Saudi Arabia                                                  | 928505-171                        |
|    | For use in Slovenia                                                      | 928505-BA1                        |
|    | For use in South Korea                                                   | 928505-AD1                        |
|    | . o. ase in south noted                                                  | 323333                            |
|    | For use in Spain                                                         | 928505-071                        |

| m | Component                                                                                | Spare part number         |
|---|------------------------------------------------------------------------------------------|---------------------------|
|   | For use in Taiwan                                                                        | 928505-AB1                |
|   | For use in Thailand                                                                      | 928505-281                |
|   | For use in Turkey                                                                        | 928505-141                |
|   | For use in the United Kingdom                                                            | 928505-031                |
|   | For use in the United States                                                             | 928505-001                |
|   | Keyboard/top cover in silk gold finish with backlight (includes backlight c              | able and keyboard cable): |
|   | For use only on computer models equipped with a graphics subsystem with discrete memory: |                           |
|   | For use in Belgium                                                                       | 928502-A41                |
|   | For use in Canada                                                                        | 928502-DB1                |
|   | For use in the Czech Republic and Slovakia                                               | 928502-FL1                |
|   | For use in Denmark, Finland, and Norway                                                  | 928502-DH1                |
|   | For use in France                                                                        | 928502-051                |
|   | For use in Germany                                                                       | 928502-041                |
|   | For use in Greece                                                                        | 928502-151                |
|   | For use in Israel                                                                        | 928502-BB1                |
|   | For use in Italy                                                                         | 928502-061                |
|   | For use in Latin America                                                                 | 928502-161                |
|   | For use in the Netherlands                                                               | 928502-B31                |
|   | For use in Portugal                                                                      | 928502-131                |
|   | For use in Russia                                                                        | 928502-251                |
|   | For use in Saudi Arabia                                                                  | 928502-171                |
|   | For use in Slovenia                                                                      | 928502-BA1                |
|   | For use in South Korea                                                                   | 928502-AD1                |
|   | For use in Spain                                                                         | 928502-071                |
|   | For use in Switzerland                                                                   | 928502-BG1                |
|   | For use in Taiwan                                                                        | 928502-AB1                |
|   | For use in Thailand                                                                      | 928502-281                |
|   | For use in Turkey                                                                        | 928502-141                |
|   | For use in the United Kingdom                                                            | 928502-031                |
|   | For use in the United States                                                             | 928502-001                |
|   | Keyboard/top cover in silk gold finish with backlight (includes backlight c              | able and keyboard cable): |
|   | For use only on computer models equipped with a graphics subsystem with                  | UMA memory:               |
|   | For use in Belgium                                                                       | 928503-A41                |
|   | For use in Canada                                                                        | 928503-DB1                |

| ltem | Component                                                  | Spare part number |
|------|------------------------------------------------------------|-------------------|
|      | For use in the Czech Republic and Slovakia                 | 928503-FL1        |
|      | For use in Denmark, Finland, and Norway                    | 928503-DH1        |
|      | For use in France                                          | 928503-051        |
|      | For use in Germany                                         | 928503-041        |
|      | For use in Greece                                          | 928503-151        |
|      | For use in Israel                                          | 928503-BB1        |
|      | For use in Italy                                           | 928503-061        |
|      | For use in Japan                                           | 928503-291        |
|      | For use in Latin America                                   | 928503-161        |
|      | For use in the Netherlands                                 | 928503-B31        |
|      | For use in Portugal                                        | 928503-131        |
|      | For use in Russia                                          | 928503-251        |
|      | For use in Saudi Arabia                                    | 928503-171        |
|      | For use in Slovenia                                        | 928503-BA1        |
|      | For use in South Korea                                     | 928503-AD1        |
|      | For use in Spain                                           | 928503-071        |
|      | For use in Switzerland                                     | 928503-BG1        |
|      | For use in Taiwan                                          | 928503-AB1        |
|      | For use in Thailand                                        | 928503-281        |
|      | For use in Turkey                                          | 928503-141        |
|      | For use in the United Kingdom                              | 928503-031        |
|      | For use in the United States                               | 928503-001        |
| 3)   | Battery:                                                   |                   |
|      | 6-cell, 53-WHr, 2.55-AHr, Li-ion                           | 921438-855        |
|      | 3-cell, 51-WHr, 4.45-AHr, Li-ion                           | 921439-855        |
| 1)   | Solid-state drive:                                         |                   |
|      | 1-TB, 2280 M.2, PCIe3×4, NVMe solid-state drive with TLC   | 865697-007        |
|      | 512-GB, 2280 M.2, PCIe3×4, NVMe solid-state drive with TLC | 847110-017        |
|      | 512-GB, 2280 M.2, PCIe3×4, NVMe solid-state drive          | 933706-002        |
|      | 360-GB, 2280 M.2, PCIe3×4, NVMe solid-state drive with TLC | 917818-003        |
|      | 256-GB, 2280 M.2, PCIe3×4, NVMe solid-state drive with TLC | 847109-021        |
|      | 256-GB, 2280 M.2, PCIe3×4, NVMe solid-state drive          | 933705-002        |
|      | 128-GB, 2280 M.2, SATA-3 solid-state drive with TLC        | 759848-016        |
|      | 128-GB, 2280 M.2, SATA-3 solid-state drive                 | 827560-044        |

| ltem | Component                                                                                                    | Spare part number |
|------|----------------------------------------------------------------------------------------------------|-------------------|
| (5)  | Intel Dual Band Wireless-AC 7265 802.11 AC 2×2 WiFi + Bluetooth 4.2 Combo Adapter (non-vPro) WLAN module                                                                                                    | 901229-855        |
| (6)  | Front speakers (include cables):                                                                                                    |                   |
|      | For use only on computer models equipped with a graphics subsystem with discrete memory                                                                                                    | 928527-001        |
|      | For use only on computer models equipped with a graphics subsystem with UMA memory                                                                                                    | 928528-001        |
| (7)  | TouchPad (does not include TouchPad bracket or TouchPad cable):                                                                                                    |                   |
|      | ClickPad in natural silver finish                                                                                                    | 928488-001        |
|      | ClickPad in silk gold finish                                                                                                    | 928487-001        |
|      | SecurePad in natural silver finish                                                                                                    | 928490-001        |
|      | SecurePad in silk gold finish                                                                                                    | 928489-001        |
|      | TouchPad bracket (not illustrated)                                                                                                    | 928466-001        |
|      | TouchPad cable (not illustrated; includes double-sided adhesive):                                                                                                    |                   |
|      | For use only on computer models equipped with a graphics subsystem with discrete memory                                                                                                    | 928451-001        |
|      | For use only on computer models equipped with a graphics subsystem with UMA memory                                                                                                    | 928452-001        |
| (8)  | Power connector cable                                                                                                    | 808155-020        |
| (9)  | Fans (2, include cables):                                                                                                    |                   |
|      | Left fan for use only on computer models equipped with a graphics subsystem with discrete memory                                                                                                    | 928459-001        |
|      | Right fan for use only on computer models equipped with a graphics subsystem with discrete memory                                                                                                    | 928460-001        |
|      | Left fan for use only on computer models equipped with a graphics subsystem with UMA memory                                                                                                    | 928461-001        |
|      | Right fan for use only on computer models equipped with a graphics subsystem with UMA memory                                                                                                    | 928462-001        |
| (10) | System board (includes processor and replacement thermal material):                                                                                                    |                   |
|      | Equipped with an Intel Core i7-7500U 2.70-GHz (turbo up to 3.50-GHz) dual core processor (2133-MHz FSB, 4.0-MB L3 cache, 15-W), an NVIDIA N17S-LG (GeForce MX150) graphics subsystem with up to 2048-MB of discrete video memory (256-MB×32 GDDR5×2 pieces, 1.5-V/7-Gbps), 8-GB of system memory, and the Windows 10 operating system | 926318-601        |
|      | Equipped with an Intel Core i7-7500U 2.70-GHz (turbo up to 3.50-GHz) dual core processor (2133-MHz FSB, 4.0-MB L3 cache, 15-W), an NVIDIA N17S-LG (GeForce MX150) graphics subsystem with up to 2048-MB of discrete video memory (256-MB×32 GDDR5×2 pieces, 1.5-V/7-Gbps), 8-GB of system memory, and a non-Windows operating system  | 926318-001        |
|      | Equipped with an Intel Core i7-7500U 2.70-GHz (turbo up to 3.50-GHz) dual core processor (2133-MHz FSB, 4.0-MB L3 cache, 15-W), an Intel HD Graphics 620 graphics subsystem with UMA memory, 16-GB of system memory, and the Windows 10 operating system                                                                              | 926315-601        |
|      | Equipped with an Intel Core i7-7500U 2.70-GHz (turbo up to 3.50-GHz) dual core processor (2133-MHz FSB, 4.0-MB L3 cache, 15-W), an Intel HD Graphics 620 graphics subsystem with UMA memory, 16-GB of system memory, and a non-Windows operating system                                                                               | 926315-001        |
|      | Equipped with an Intel Core i7-7500U 2.70-GHz (turbo up to 3.50-GHz) dual core processor (2133-MHz FSB, 4.0-MB L3 cache, 15-W), an Intel HD Graphics 620 graphics subsystem with UMA memory, 8-GB of system memory, and the Windows 10 operating system                                                                               | 926314-601        |

| tem | Component                                                                                                    | Spare part number |
|-----|----------------------------------------------------------------------------------------------------|-------------------|
|     | Equipped with an Intel Core i7-7500U 2.70-GHz (turbo up to 3.50-GHz) dual core processor (2133-MHz FSB, 4.0-MB L3 cache, 15-W), an Intel HD Graphics 620 graphics subsystem with UMA memory, 8-GB of system memory, and a non-Windows operating system                                                                                | 926314-001        |
|     | Equipped with an Intel Core i7-8550U processor, graphics subsystem with UMA memory, 8-GB of system memory, and a Windows operating system                                                                                                    | 939648-601        |
|     | Equipped with an Intel Core i7-8550U processor, graphics subsystem with UMA memory, 8-GB of system memory, and a non-Windows operating system                                                                                                    | 939648-001        |
|     | Equipped with an Intel Core i7-8550U processor, graphics subsystem with 2-GB discrete memory, 8-GB of system memory, and a Windows operating system                                                                                                    | 939651-601        |
|     | Equipped with an Intel Core i7-8550U processor, MX150 graphics subsystem with 2-GB discrete memory, 8-GB of system memory, and a non-Windows operating system                                                                                                    | 939651-001        |
|     | Equipped with an Intel Core i7-8550U processor, graphics subsystem with 2-GB discrete memory, 16-GB of system memory, and a Windows operating system                                                                                                    | 939652-601        |
|     | Equipped with an Intel Core i7-8550U processor, MX150 graphics subsystem with 2-GB discrete memory, 16-GB of system memory, and a non-Windows operating system                                                                                                    | 939652-001        |
|     | Equipped with an Intel Core i5-7200U 2.50-GHz (turbo up to 3.10-GHz) dual core processor (2133-MHz FSB, 3.0-MB L3 cache, 15-W), an NVIDIA N17S-LG (GeForce MX150) graphics subsystem with up to 2048-MB of discrete video memory (256-MB×32 GDDR5×2 pieces, 1.5-V/7-Gbps), 8-GB of system memory, and the Windows 10 operating system | 926317-601        |
|     | Equipped with an Intel Core i5-7200U 2.50-GHz (turbo up to 3.10-GHz) dual core processor (2133-MHz FSB, 3.0-MB L3 cache, 15-W), an NVIDIA N17S-LG (GeForce MX150) graphics subsystem with up to 2048-MB of discrete video memory (256-MB×32 GDDR5×2 pieces, 1.5-V/7-Gbps), 8-GB of system memory, and a non-Windows operating system  | 926317-001        |
|     | Equipped with an Intel Core i5-7200U 2.50-GHz (turbo up to 3.10-GHz) dual core processor (2133-MHz FSB, 3.0-MB L3 cache, 15-W), an NVIDIA N17S-LG (GeForce MX150) graphics subsystem with up to 2048-MB of discrete video memory (256-MB×32 GDDR5×2 pieces, 1.5-V/7-Gbps), 4-GB of system memory, and the Windows 10 operating system | 926316-601        |
|     | Equipped with an Intel Core i5-7200U 2.50-GHz (turbo up to 3.10-GHz) dual core processor (2133-MHz FSB, 3.0-MB L3 cache, 15-W), an NVIDIA N17S-LG (GeForce MX150) graphics subsystem with up to 2048-MB of discrete video memory (256-MB×32 GDDR5×2 pieces, 1.5-V/7-Gbps), 4-GB of system memory, and a non-Windows operating system  | 926316-001        |
|     | Equipped with an Intel Core i5-7200U 2.50-GHz (turbo up to 3.10-GHz) dual core processor (2133-MHz FSB, 3.0-MB L3 cache, 15-W), an Intel HD Graphics 620 graphics subsystem with UMA memory, 8-GB of system memory, and the Windows 10 operating system                                                                               | 926313-601        |
|     | Equipped with an Intel Core i5-7200U 2.50-GHz (turbo up to 3.10-GHz) dual core processor (2133-MHz FSB, 4.0-MB L3 cache, 15-W), an Intel HD Graphics 620 graphics subsystem with UMA memory, 8-GB of system memory, and a non-Windows operating system                                                                                | 926313-001        |
|     | Equipped with an Intel Core i5-7200U 2.50-GHz (turbo up to 3.10-GHz) dual core processor (2133-MHz FSB, 3.0-MB L3 cache, 15-W), an Intel HD Graphics 620 graphics subsystem with UMA memory, 4-GB of system memory, and the Windows 10 operating system                                                                               | 926312-601        |
|     | Equipped with an Intel Core i5-7200U 2.50-GHz (turbo up to 3.10-GHz) dual core processor (2133-MHz FSB, 4.0-MB L3 cache, 15-W), an Intel HD Graphics 620 graphics subsystem with UMA memory, 4-GB of system memory, and a non-Windows operating system                                                                                | 926312-001        |
|     | Equipped with an Intel Core i5-8250U processor, graphics subsystem with UMA memory, 4-GB of system memory, and a Windows operating system                                                                                                    | 939646-601        |
|     | Equipped with an Intel Core i5-8250U processor, graphics subsystem with UMA memory, 4-GB of system memory, and a non-Windows operating system                                                                                                    | 939646-001        |

| ltem | Component                                                                                                    | Spare part number |
|------|----------------------------------------------------------------------------------------------------|-------------------|
|      | Equipped with an Intel Core i5-8250U processor, graphics subsystem with UMA memory, 8-GB of system memory, and a Windows operating system                                                                                              | 939647-601        |
|      | Equipped with an Intel Core i5-8250U processor, graphics subsystem with UMA memory, 8-GB of system memory, and a non-Windows operating system                                                                                          | 939647-001        |
|      | Equipped with an Intel Core i5-8250U processor, graphics subsystem with 2-GB discrete memory, 4-GB of system memory, and a Windows operating system                                                                                    | 939649-601        |
|      | Equipped with an Intel Core i5-8250U processor, MX150 graphics subsystem with 2-GB discrete memory, 4-GB of system memory, and a non-Windows operating system                                                                          | 939649-001        |
|      | Equipped with an Intel Core i5-8250U processor, graphics subsystem with 2-GB discrete memory, 8-GB of system memory, and a Windows operating system                                                                                    | 939650-601        |
|      | Equipped with an Intel Core i5-8250U processor, MX150 graphics subsystem with 2-GB discrete memory, 8-GB of system memory, and a non-Windows operating system                                                                          | 939650-001        |
|      | Equipped with an Intel Core i3-7100U 2.40-GHz dual core processor (2133-MHz FSB, 3.0-MB L3 cache, 15-W), an Intel HD Graphics 620 graphics subsystem with UMA video memory, 4-GB of system memory, and the Windows 10 operating system | 926311-601        |
|      | Equipped with an Intel Core i3-7100U 2.40-GHz dual core processor (2133-MHz FSB, 3.0-MB L3 cache, 15-W), an Intel HD Graphics 620 graphics subsystem with UMA video memory, 4-GB of system memory, and a non-Windows operating system  | 926311-001        |
|      | System board retention hooks (2, not illustrated)                                                                                                    | 928493-001        |
|      | Heat sink (includes replacement thermal material):                                                                                                    |                   |
| (11) | For use only on computer models equipped with a graphics subsystem with discrete memory                                                                                                    | 939283-001        |
| (12) | For use only on computer models equipped with a graphics subsystem with UMA memory                                                                                                    | 939284-001        |
| (13) | I/O bracket, left side                                                                                                    | 928467-001        |
| (15) | I/O bracket, right side                                                                                                    | 928468-001        |
| (14) | Wireless Antenna Kit (includes left and right wireless antenna cables and transceivers):                                                                                                    |                   |
|      | For use only on computer models equipped with a graphics subsystem with discrete memory                                                                                                    | 937093-001        |
|      | For use only on computer models equipped with a graphics subsystem with UMA memory                                                                                                    | 936025-001        |
| (16) | Rear speakers (include cables):                                                                                                    |                   |
|      | For use only on computer models equipped with a graphics subsystem with discrete memory                                                                                                    | 928527-001        |
|      | For use only on computer models equipped with a graphics subsystem with UMA memory                                                                                                    | 928528-001        |
| (17) | Bottom cover:                                                                                                    |                   |
|      | In natural silver finish for use only on computer models equipped with a graphics subsystem with discrete memory                                                                                                    | 928446-001        |
|      | In natural silver finish for use only on computer models equipped with a graphics subsystem with UMA memory                                                                                                    | 928448-001        |
|      | In silk gold finish for use only on computer models equipped with a graphics subsystem with discrete memory                                                                                                    | 928445-001        |
|      |                                                                                                    |                   |
|      | In silk gold finish for use only on computer models equipped with a graphics subsystem with UMA memory                                                                                                    | 928447-001        |
|      |                                                                                                    | 928447-001        |

| ltem | Component                                                                          | Spare part number |
|------|------------------------------------------------------------------------------------|-------------------|
|      | For use only on computer models equipped with a graphics subsystem with UMA memory | 928492-001        |
|      | Rubber Foot Kit (not illustrated, includes bottom cover rubber foot strip):        |                   |
|      | In natural silver finish                                                           | 928496-001        |
|      | In silk gold finish                                                                | 928495-001        |

## Miscellaneous parts

| Component                                                  | Spare part number |
|------------------------------------------------------------|-------------------|
| AC adapter:                                                |                   |
| 65-W HP Smart AC adapter (non-PFC, EM, RC, 4.5-mm)         | 913691-850        |
| 65-W HP Smart AC adapter (non-PFC, 4.5-mm, with mount)     | 854117-850        |
| 45-W HP Smart AC adapter (non-PFC, 4.5-mm, with mount)     | 854116-850        |
| Duck head adapter for use in Europe and South Korea        | 854703-001        |
| Gasket Kit                                                 | 937332-001        |
| HP external DVD±RW DL SuperMulti Drive                     | 747080-001        |
| HP USB—to—Gigabit RJ45 adapter                             | 829941-001        |
| HP USB Type-C–to–HDMI adapter                              | 831752-001        |
| HP USB Type-C-to-RJ45 adapter                              | 855560-001        |
| HP USB Type-C–to–USB-A dongle                              | 833960-001        |
| HP USB Type-C—to—VGA adapter                               | 831751-001        |
| Power cord (C5 connector, 1.00-m):                         |                   |
| For use in Argentina                                       | 920689-003        |
| For use in Australia                                       | 213356-013        |
| or use in Denmark                                          | 213353-013        |
| or use in Europe                                           | 213350-014        |
| or use in India                                            | 920689-016        |
| or use in Israel                                           | 398063-008        |
| or use in Italy                                            | 213352-013        |
| or use in Japan                                            | 349756-006        |
| For use in North America                                   | 213349-015        |
| For use in the People's Republic of China                  | 920689-014        |
| For use in South Africa                                    | 361240-007        |
| For use in Switzerland                                     | 213354-013        |
| For use in Taiwan                                          | 393313-007        |
| For use in Thailand                                        | 285096-012        |
| or use in the United Kingdom and Singapore                 | 213351-013        |
| Rubber Foot Kit (includes bottom cover rubber foot strip): |                   |
| In natural silver finish                                   | 928496-001        |
| In silk gold finish                                        | 928495-001        |

| Component                                                                               | Spare part number |
|-----------------------------------------------------------------------------------------|-------------------|
| For use only on computer models equipped with a graphics subsystem with discrete memory | 928499-001        |
| For use only on computer models equipped with a graphics subsystem with UMA memory      | 928500-001        |

# Removal and replacement preliminary requirements

#### **Tools required**

You will need the following tools to complete the removal and replacement procedures:

- Flat-bladed screw driver
- Magnetic screw driver
- Phillips P0 screw driver
- Torx5 screw driver

#### **Service considerations**

The following sections include some of the considerations that you must keep in mind during disassembly and assembly procedures.

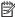

NOTE: As you remove each subassembly from the computer, place the subassembly (and all accompanying screws) away from the work area to prevent damage.

#### **Plastic parts**

**CAUTION:** Using excessive force during disassembly and reassembly can damage plastic parts. Use care when handling the plastic parts. Apply pressure only at the points designated in the maintenance instructions.

#### **Cables and connectors**

CAUTION: When servicing the computer, be sure that cables are placed in their proper locations during the reassembly process. Improper cable placement can damage the computer.

Cables must be handled with extreme care to avoid damage. Apply only the tension required to unseat or seat the cables during removal and insertion. Handle cables by the connector whenever possible. In all cases, avoid bending, twisting, or tearing cables. Be sure that cables are routed in such a way that they cannot be caught or snagged by parts being removed or replaced. Handle flex cables with extreme care; these cables tear easily.

#### **Drive handling**

**CAUTION:** Drives are fragile components that must be handled with care. To prevent damage to the computer, damage to a drive, or loss of information, observe these precautions:

Before removing or inserting a drive, shut down the computer. If you are unsure whether the computer is off or in Hibernation, turn the computer on, and then shut it down through the operating system.

Before handling a drive, be sure that you are discharged of static electricity. While handling a drive, avoid touching the connector.

Before removing a diskette drive or optical drive, be sure that a diskette or disc is not in the drive and be sure that the optical drive tray is closed.

Handle drives on surfaces covered with at least one inch of shock-proof foam.

Avoid dropping drives from any height onto any surface.

After removing drive, place it in a static-proof bag.

Avoid exposing a drive to products that have magnetic fields, such as monitors or speakers.

Avoid exposing a drive to temperature extremes or liquids.

If a drive must be mailed, place the drive in a bubble pack mailer or other suitable form of protective packaging and label the package "FRAGILE."

### **Grounding guidelines**

#### **Electrostatic discharge damage**

Electronic components are sensitive to electrostatic discharge (ESD). Circuitry design and structure determine the degree of sensitivity. Networks built into many integrated circuits provide some protection, but in many cases, ESD contains enough power to alter device parameters or melt silicon junctions.

A discharge of static electricity from a finger or other conductor can destroy static-sensitive devices or microcircuitry. Even if the spark is neither felt nor heard, damage may have occurred.

An electronic device exposed to ESD may not be affected at all and can work perfectly throughout a normal cycle. Or the device may function normally for a while, then degrade in the internal layers, reducing its life expectancy.

CAUTION: To prevent damage to the computer when you are removing or installing internal components, observe these precautions:

Keep components in their electrostatic-safe containers until you are ready to install them.

Before touching an electronic component, discharge static electricity by using the guidelines described in this section.

Avoid touching pins, leads, and circuitry. Handle electronic components as little as possible.

If you remove a component, place it in an electrostatic-safe container.

The following table shows how humidity affects the electrostatic voltage levels generated by different activities.

CAUTION: A product can be degraded by as little as 700 V.

| Typical electrostatic voltage levels |                                                                                |                                                                                                    |
|--------------------------------------|--------------------------------------------------------------------------------|----------------------------------------------------------------------------------------------------|
| Relative humidity                    |                                                                                |                                                                                                    |
| 10%                                  | 40%                                                                            | 55%                                                                                                    |
| 35,000 V                             | 15,000 V                                                                       | 7,500 V                                                                                                    |
| 12,000 V                             | 5,000 V                                                                        | 3,000 V                                                                                                    |
| 6,000 V                              | 800 V                                                                          | 400 V                                                                                                    |
| 2,000 V                              | 700 V                                                                          | 400 V                                                                                                    |
| 11,500 V                             | 4,000 V                                                                        | 2,000 V                                                                                                    |
| 14,500 V                             | 5,000 V                                                                        | 3,500 V                                                                                                    |
| 26,500 V                             | 20,000 V                                                                       | 7,000 V                                                                                                    |
| 21,000 V                             | 11,000 V                                                                       | 5,000 V                                                                                                    |
|                                      | 35,000 V<br>12,000 V<br>6,000 V<br>2,000 V<br>11,500 V<br>14,500 V<br>26,500 V | 10% 40%  35,000 V 15,000 V  12,000 V 5,000 V  6,000 V 800 V  2,000 V 700 V  11,500 V 4,000 V  14,500 V 5,000 V  26,500 V 20,000 V |

#### Packaging and transporting guidelines

Follow these grounding guidelines when packaging and transporting equipment:

- To avoid hand contact, transport products in static-safe tubes, bags, or boxes.
- Protect ESD-sensitive parts and assemblies with conductive or approved containers or packaging.
- Keep ESD-sensitive parts in their containers until the parts arrive at static-free workstations.
- Place items on a grounded surface before removing items from their containers.
- Always be properly grounded when touching a component or assembly.
- Store reusable ESD-sensitive parts from assemblies in protective packaging or nonconductive foam.
- Use transporters and conveyors made of antistatic belts and roller bushings. Be sure that mechanized
  equipment used for moving materials is wired to ground and that proper materials are selected to avoid
  static charging. When grounding is not possible, use an ionizer to dissipate electric charges.

#### **Workstation guidelines**

Follow these grounding workstation guidelines:

- Cover the workstation with approved static-shielding material.
- Use a wrist strap connected to a properly grounded work surface and use properly grounded tools and equipment.
- Use conductive field service tools, such as cutters, screw drivers, and vacuums.
- When fixtures must directly contact dissipative surfaces, use fixtures made only of static-safe materials.
- Keep the work area free of nonconductive materials, such as ordinary plastic assembly aids and Styrofoam.
- Handle ESD-sensitive components, parts, and assemblies by the case or PCM laminate. Handle these
  items only at static-free workstations.
- Avoid contact with pins, leads, or circuitry.
- Turn off power and input signals before inserting or removing connectors or test equipment.

### **Equipment guidelines**

Grounding equipment must include either a wrist strap or a foot strap at a grounded workstation.

- When seated, wear a wrist strap connected to a grounded system. Wrist straps are flexible straps with a
  minimum of one megohm ±10% resistance in the ground cords. To provide proper ground, wear a strap
  snugly against the skin at all times. On grounded mats with banana-plug connectors, use alligator clips
  to connect a wrist strap.
- When standing, use foot straps and a grounded floor mat. Foot straps (heel, toe, or boot straps) can be
  used at standing workstations and are compatible with most types of shoes or boots. On conductive
  floors or dissipative floor mats, use foot straps on both feet with a minimum of one megohm resistance
  between the operator and ground. To be effective, the conductive must be worn in contact with the skin.

The following grounding equipment is recommended to prevent electrostatic damage:

- Antistatic tape
- Antistatic smocks, aprons, and sleeve protectors
- Conductive bins and other assembly or soldering aids
- Nonconductive foam
- Conductive computerop workstations with ground cords of one megohm resistance
- Static-dissipative tables or floor mats with hard ties to the ground
- Field service kits
- Static awareness labels
- Material-handling packages
- Nonconductive plastic bags, tubes, or boxes
- Metal tote boxes
- Electrostatic voltage levels and protective materials

The following table lists the shielding protection provided by antistatic bags and floor mats.

| Material              | Use        | Voltage protection level |
|-----------------------|------------|--------------------------|
| Antistatic plastics   | Bags       | 1,500 V                  |
| Carbon-loaded plastic | Floor mats | 7,500 V                  |
| Metallized laminate   | Floor mats | 5,000 V                  |

# 5 Removal and replacement procedures

This chapter provides removal and replacement procedures for Authorized Service Provider only parts.

**CAUTION:** Components described in this chapter should only be accessed by an authorized service provider. Accessing these parts can damage the computer or void the warranty.

**CAUTION:** This computer does not have user-replaceable parts. Only HP authorized service providers should perform the removal and replacement procedures described here. Accessing the internal part could damage the computer or void the warranty.

## **Component replacement procedures**

NOTE: Details about your computer, including model, serial number, product key, and length of warranty, are on the service tag at the bottom of your computer. See <a href="Locating the model number">Locating the model number</a>, serial number, product number, and warranty information on page 13 for details.

NOTE: HP continually improves and changes product parts. For complete and current information on supported parts for your computer, go to <a href="http://partsurfer.hp.com">http://partsurfer.hp.com</a>, select your country or region, and then follow the on-screen instructions.

There are as many as 56 screws that must be removed, replaced, and/or loosened when servicing Authorized Service Provider only parts. Make special note of each screw size and location during removal and replacement.

#### **Bottom cover**

| Description                                                                                                    | Spare part number |
|----------------------------------------------------------------------------------------------------|-------------------|
| In natural silver finish for use only on computer models equipped with a graphics subsystem with discrete memory | 928446-001        |
| In natural silver finish for use only on computer models equipped with a graphics subsystem with UMA memory      | 928448-001        |
| In silk gold finish for use only on computer models equipped with a graphics subsystem with discrete memory      | 928445-001        |
| In silk gold finish for use only on computer models equipped with a graphics subsystem with UMA memory           | 928447-001        |

Before disassembling the computer, follow these steps:

- 1. Shut down the computer. If you are unsure whether the computer is off or in Hibernation, turn the computer on, and then shut it down through the operating system.
- 2. Disconnect all external devices connected to the computer.
- 3. Disconnect the power from the computer by first unplugging the power cord from the AC outlet, and then unplugging the AC adapter from the computer.

Remove the bottom cover:

1. Remove the computer rubber foot strip (1).

The rubber foot strip is available using spare part numbers 928496-001 (in natural silver finish) and 928495-001 (in silk gold finish).

- 2. Remove the following screws that secure the bottom cover to the computer:
  - (2) Four Phillips PM2.0×6.1 screws
  - (3) Two Torx5 M2.0×3.2 screws

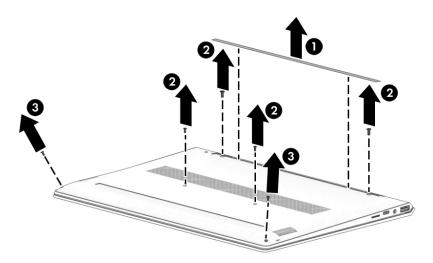

- 3. Insert a case utility tool (1) or similar thin, plastic tool into the front corners of the bottom cover.
- **4.** Separate the bottom cover **(2)** from the keyboard/top cover.
- **5.** Remove the bottom cover **(3)**.

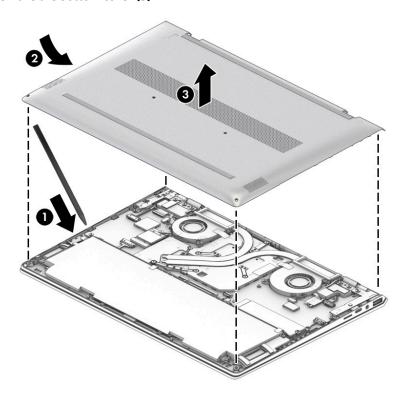

Reverse this procedure to install the bottom cover.

## **Bottom cover retention hooks**

| Description                                                                             | Spare part number |
|-----------------------------------------------------------------------------------------|-------------------|
| For use only on computer models equipped with a graphics subsystem with discrete memory | 928491-001        |
| For use only on computer models equipped with a graphics subsystem with UMA memory      | 928492-001        |

Before removing the bottom cover retention hooks, follow these steps:

- 1. Shut down the computer. If you are unsure whether the computer is off or in Hibernation, turn the computer on, and then shut it down through the operating system.
- 2. Disconnect all external devices connected to the computer.
- 3. Disconnect the power from the computer by first unplugging the power cord from the AC outlet, and then unplugging the AC adapter from the computer.
- 4. Remove the bottom cover (see <a href="Bottom cover on page 30">Bottom cover on page 30</a>).

Remove the bottom cover retention hooks:

- 1. Turn the bottom cover right side up.
- Remove the two Phillips PM2.0×2.0 screws (1) that secure the bottom cover retention hooks to the bottom cover.
- 3. Remove the bottom cover retention hooks (2).

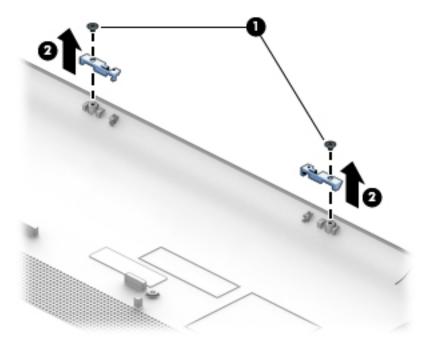

Reverse this procedure to install the bottom cover retention hooks.

## **Battery**

| Description                      | Spare part number |
|----------------------------------|-------------------|
| 6-cell, 53-WHr, 2.55-AHr, Li-ion | 921438-855        |
| 3-cell, 51-WHr, 4.45-AHr, Li-ion | 921439-855        |

### Before removing the battery, follow these steps:

- 1. Shut down the computer. If you are unsure whether the computer is off or in Hibernation, turn the computer on, and then shut it down through the operating system.
- 2. Disconnect all external devices connected to the computer.
- 3. Disconnect the power from the computer by first unplugging the power cord from the AC outlet, and then unplugging the AC adapter from the computer.
- **4.** Remove the bottom cover (see <u>Bottom cover on page 30</u>).

## Remove the battery:

- 1. Disconnect the battery cable (1) from the system board.
- **2.** Detach the grounding tape **(2)** that secures the battery to the computer.
- 3. Remove the four Phillips PM2.0×3.4 screws (3) that secure the battery cover retention hooks to the keyboard/top cover.
- 4. Remove the battery (4).

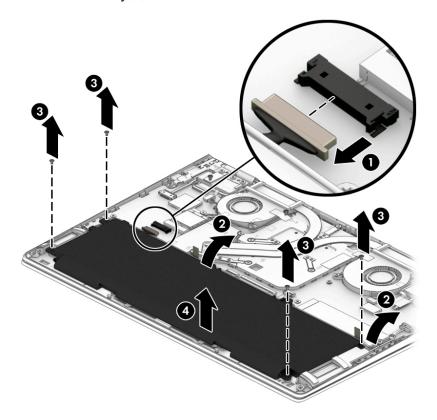

Reverse this procedure to install the battery.

## **Solid-state drive**

| Description                                                | Spare part number |
|------------------------------------------------------------|-------------------|
| 1-TB, 2280 M.2, PCIe3×4, NVMe solid-state drive with TLC   | 865697-007        |
| 512-GB, 2280 M.2, PCle3×4, NVMe solid-state drive with TLC | 847110-017        |
| 512-GB, 2280 M.2, PCle3×4, NVMe solid-state drive          | 933706-002        |
| 360-GB, 2280 M.2, PCle3×4, NVMe solid-state drive with TLC | 917818-003        |
| 256-GB, 2280 M.2, PCle3×4, NVMe solid-state drive with TLC | 847109-021        |
| 256-GB, 2280 M.2, PCle3×4, NVMe solid-state drive          | 933705-002        |
| 128-GB, 2280 M.2, SATA-3 solid-state drive with TLC        | 759848-016        |
| 128-GB, 2280 M.2, SATA-3 solid-state drive                 | 827560-044        |

### Before removing the solid-state drive, follow these steps:

- 1. Shut down the computer. If you are unsure whether the computer is off or in Hibernation, turn the computer on, and then shut it down through the operating system.
- 2. Disconnect all external devices connected to the computer.
- 3. Disconnect the power from the computer by first unplugging the power cord from the AC outlet, and then unplugging the AC adapter from the computer.
- **4.** Remove the bottom cover (see <u>Bottom cover on page 30</u>).
- 5. Disconnect the battery cable from the system board (see <a href="Battery on page 33">Battery on page 33</a>).

## Remove the solid-state drive:

- 1. Remove the Phillips PM2.0×3.4 screw (1) that secures the drive to the keyboard/top cover.
- 2. Remove the drive (2) by pulling it away from the connector.
- NOTE: Solid-state drives are designed with notches to prevent incorrect insertion.

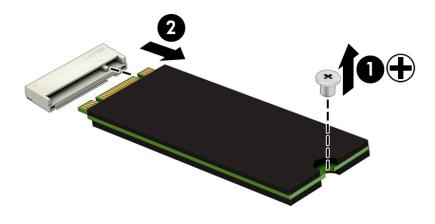

Reverse this procedure to reassemble and install the solid-state drive.

### **WLAN** module

| Description                                                                                              | Spare part number |
|----------------------------------------------------------------------------------------------------|-------------------|
| Intel Dual Band Wireless-AC 7265 802.11 AC 2×2 WiFi + Bluetooth 4.2 Combo Adapter (non-vPro) WLAN module | 901229-855        |

CAUTION: To prevent an unresponsive system, replace the wireless module only with a wireless module authorized for use in the computer by the governmental agency that regulates wireless devices in your country or region. If you replace the module and then receive a warning message, remove the module to restore device functionality, and then contact technical support.

Before removing the WLAN module, follow these steps:

- Turn off the computer. If you are unsure whether the computer is off or in Hibernation, turn the computer on, and then shut it down through the operating system.
- 2. Disconnect the power from the computer by first unplugging the power cord from the AC outlet, and then unplugging the AC adapter from the computer.
- 3. Disconnect all external devices from the computer.
- 4. Remove the bottom cover (see **Bottom cover on page 30**).
- Disconnect the battery cable from the system board (see <u>Battery on page 33</u>).

#### Remove the WLAN module:

- 1. Disconnect the WLAN antenna cables (1) from the terminals on the WLAN module.
- NOTE: The WLAN antenna cable labeled "1/MAIN" connects to the WLAN module "Main" terminal. The WLAN antenna cable labeled "2/AUX" connects to the WLAN module "Aux" terminal.
- Remove the Phillips PM2.0×2.3 broad head screw (2) that secures the WLAN module to the keyboard/top cover. (The WLAN module tilts up.)

- 3. Remove the WLAN module (3) by pulling the module away from the slot at an angle.
- NOTE: WLAN modules are designed with a notch to prevent incorrect insertion.

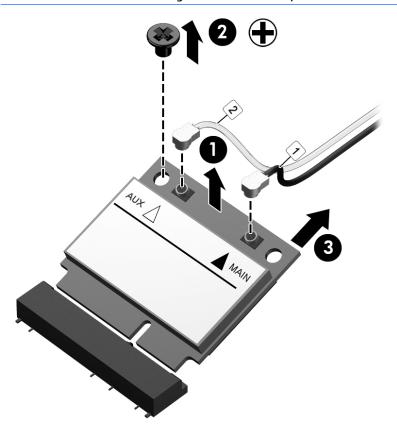

Reverse this procedure to install the WLAN module.

## **Front speakers**

| Description                                                                             | Spare part number |
|-----------------------------------------------------------------------------------------|-------------------|
| For use only on computer models equipped with a graphics subsystem with discrete memory | 928527-001        |
| For use only on computer models equipped with a graphics subsystem with UMA memory      | 928528-001        |

## Before removing the front speakers, follow these steps:

- Turn off the computer. If you are unsure whether the computer is off or in Hibernation, turn the computer on, and then shut it down through the operating system.
- Disconnect the power from the computer by first unplugging the power cord from the AC outlet, and 2. then unplugging the AC adapter from the computer.
- Disconnect all external devices from the computer. 3.
- 4. Disconnect the battery cable from the system board (see <u>Battery on page 33</u>).

## Remove the front speakers:

- Disconnect the front speaker cable (1) from the system board.
- Release the tape (2) that secures the front speaker cable to the battery. 2.
- Remove the front speakers (3).

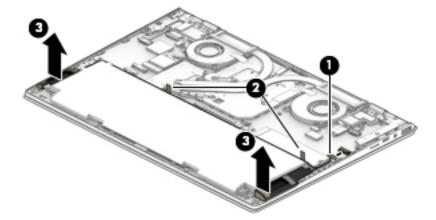

Reverse this procedure to install the front speakers.

## **Fans**

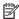

**NOTE:** The fan spare part kit includes the fan cable.

| Description                                                                                       | Spare part number |
|---------------------------------------------------------------------------------------------------|-------------------|
| Left fan for use only on computer models equipped with a graphics subsystem with discrete memory  | 928459-001        |
| Right fan for use only on computer models equipped with a graphics subsystem with discrete memory | 928460-001        |
| Left fan for use only on computer models equipped with a graphics subsystem with UMA memory       | 928461-001        |
| Right fan for use only on computer models equipped with a graphics subsystem with UMA memory      | 928462-001        |

### Before removing the fans, follow these steps:

- Shut down the computer. If you are unsure whether the computer is off or in Hibernation, turn the computer on, and then shut it down through the operating system.
- 2. Disconnect all external devices connected to the computer.
- 3. Disconnect the power from the computer by first unplugging the power cord from the AC outlet, and then unplugging the AC adapter from the computer.
- Remove the bottom cover (see Bottom cover on page 30).
- Disconnect the battery cable from the system board (see <a href="Battery on page 33">Battery on page 33</a>).

#### Remove the left fan:

- Disconnect the left fan cable (1) from the system board.
- Release the tape (2) that secures the left fan to the system board.
- Remove the two Phillips PM2.0×3.4 screws (3) that secure the left fan to the keyboard/top cover.
- Remove the left fan (4).

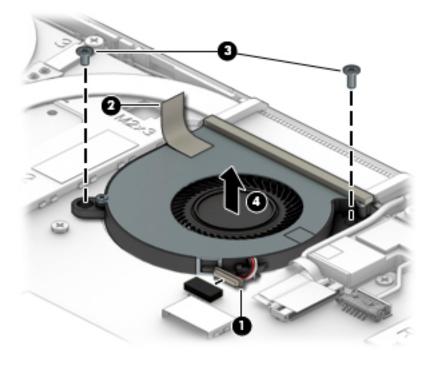

## Remove the right fan:

- 1. Disconnect the right fan cable (1) from the system board.
- **2.** Release the tape **(2)** that secures the right fan to the system board.
- 3. Remove the Phillips PM2.5×5.7 screw (3) that secures the right fan to the keyboard/top cover.
- 4. Remove the Phillips PM2.0×2.3 broad head screw (4) that secures the right fan to the keyboard/top cover.
- **5.** Remove the right fan **(5)**.

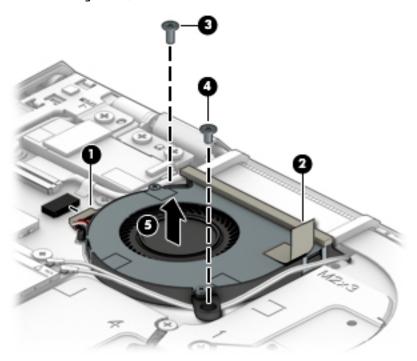

Reverse this procedure to install the fans.

## **Power connector cable**

| Description           | Spare part number |
|-----------------------|-------------------|
| Power connector cable | 808155-020        |

Before removing the power connector cable, follow these steps:

- 1. Shut down the computer. If you are unsure whether the computer is off or in Hibernation, turn the computer on, and then shut it down through the operating system.
- 2. Disconnect all external devices connected to the computer.
- 3. Disconnect the power from the computer by first unplugging the power cord from the AC outlet, and then unplugging the AC adapter from the computer.
- 4. Remove the bottom cover (see **Bottom cover on page 30**).
- 5. Disconnect the battery cable from the system board (see <a href="Battery on page 33"><u>Battery on page 33</u></a>).

## Remove the power connector cable:

- 1. Disconnect the power connector cable (1) from the system board.
- 2. Remove the Phillips PM2.5×5.7 screw (2) that secures the right I/O bracket to the keyboard/top cover.
- 3. Remove the two Phillips PM2.0×2.0 broad head screws (3) that secure the right I/O bracket to the keyboard/top cover.
- 4. Remove the right I/O bracket (4).
  - The right I/O bracket is available using spare part number 928468-001.
- 5. Remove the power connector cable (5).

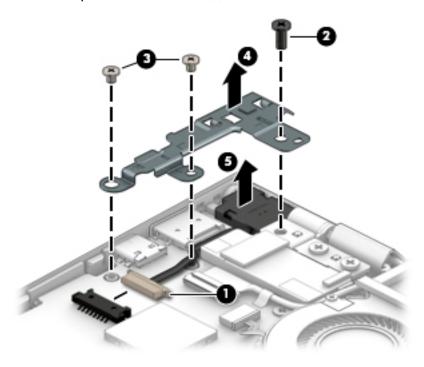

Reverse this procedure to install the power connector cable.

## **Display assembly**

| Description                                                                                                    | Spare part number |
|----------------------------------------------------------------------------------------------------|-------------------|
| In natural silver finish:                                                                                                    |                   |
| UHD, WLED, BrightView (3840×2160), uslim-flat (2.0-mm), UWVA, eDP1.3+PSR, narrow bezel (DBTS),<br>TouchScreen display assembly (340 nits, 72% color gamut)               | 928479-001        |
| FHD, WLED, BrightView (1920×1080), uslim-flat (2.4-mm), UWVA, eDP1.3+PSR, narrow bezel (DBTS),<br>TouchScreen display assembly (300 nits, 72% color gamut)               | 928478-001        |
| UHD, WLED, BrightView (3840×2160), uslim-flat (2.0-mm), UWVA, eDP1.3+PSR, narrow bezel, non-<br>TouchScreen display assembly (340 nits, 72% color gamut)                 | 928483-001        |
| UHD, WLED, BrightView (3840×2160), uslim-flat (2.0-mm), UWVA, eDP1.3+PSR, narrow bezel (DBCG), non-TouchScreen, flush glass display assembly (340 nits, 72% color gamut) | 928475-001        |
| FHD, WLED, BrightView (1920×1080), uslim-flat (2.4-mm), UWVA, eDP1.3+PSR, narrow bezel, non-<br>TouchScreen display assembly (300 nits, 72% color gamut)                 | 928482-001        |
| FHD, WLED, BrightView (1920×1080), uslim-flat (2.4-mm), UWVA, eDP1.3+PSR, narrow bezel (DBCG), non-TouchScreen display assembly (300 nits, 72% color gamut)              | 928474-001        |
| In silk gold finish:                                                                                                    |                   |
| FHD, WLED, BrightView (1920×1080), uslim-flat (2.4-mm), UWVA, eDP1.3+PSR, narrow bezel (DBTS), TouchScreen display assembly (300 nits, 72% color gamut)                  | 928476-001        |
| UHD, WLED, BrightView (3840×2160), uslim-flat (2.0-mm), UWVA, eDP1.3+PSR, narrow bezel (DBTS),<br>TouchScreen display assembly (340 nits, 72% color gamut)               | 928477-001        |
| UHD, WLED, BrightView (3840×2160), uslim-flat (2.0-mm), UWVA, eDP1.3+PSR, narrow bezel, non-<br>TouchScreen display assembly (340 nits, 72% color gamut)                 | 928481-001        |
| UHD, WLED, BrightView (3840×2160), uslim-flat (2.0-mm), UWVA, eDP1.3+PSR, narrow bezel (DBCG), non-TouchScreen, flush glass display assembly (340 nits, 72% color gamut) | 928473-001        |
| FHD, WLED, BrightView (3840×2160), uslim-flat (2.0-mm), UWVA, eDP1.3+PSR, narrow bezel, non-<br>TouchScreen display assembly (340 nits, 72% color gamut)                 | 928480-001        |
| FHD, WLED, BrightView (3840×2160), uslim-flat (2.0-mm), UWVA, eDP1.3+PSR, narrow bezel (DBCG), non-TouchScreen, flush glass display assembly (340 nits, 72% color gamut) | 928472-001        |

#### Before removing the display assembly, follow these steps:

- 1. Shut down the computer. If you are unsure whether the computer is off or in Hibernation, turn the computer on, and then shut it down through the operating system.
- Disconnect all external devices connected to the computer.
- 3. Disconnect the power from the computer by first unplugging the power cord from the AC outlet, and then unplugging the AC adapter from the computer.
- **4.** Remove the bottom cover (see <u>Bottom cover on page 30</u>).
- 5. Disconnect the battery cable from the system board (see <a href="Battery on page 33">Battery on page 33</a>).

### Remove the display assembly:

- 1. Release the ZIF connector (1) to which webcam/microphone module cable is connected, and then disconnect the webcam/microphone module from the system board.
- 2. Release the piece of tape (2) that secures the webcam/microphone module cable to the system board.

- 3. Release the adhesive support strip (3) that secures the display panel cable to the system board.
- 4. Release the ZIF connector (4) to which display panel cable is connected, and then disconnect the display panel cable from the system board.
- **5.** Release the piece of tape **(5)** that secures the display panel cable to the system board.

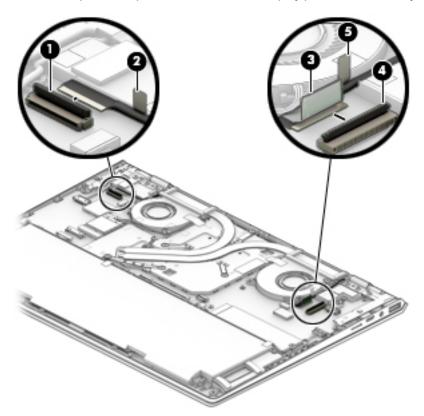

- 6. Remove the two Phillips PM2.5×5.7 screws (1) that secure the left and right I/O brackets to the keyboard/top cover.
- 7. Remove the three Phillips PM2.0×2.0 broad head screws (2) that secure the left and right I/O brackets to the keyboard/top cover.
- 8. Remove the right I/O bracket (3).

The right I/O bracket is available using spare part number 928468-001.

9. Remove the left I/O bracket (4).

The left I/O bracket is available using spare part number 928467-001.

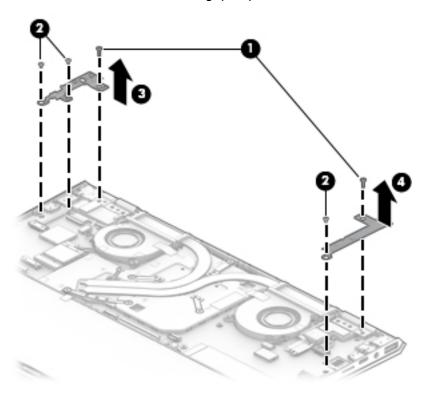

- **10.** Remove the four Phillips PM2.5×5.7 screws **(1)** that secure the display assembly to the keyboard/top cover.
- 11. Lift the front edge of the keyboard/top cover (2) until it rests at an angle.
- 12. Slide the keyboard/top cover (3) up and away at an angle and separate it from the display assembly.

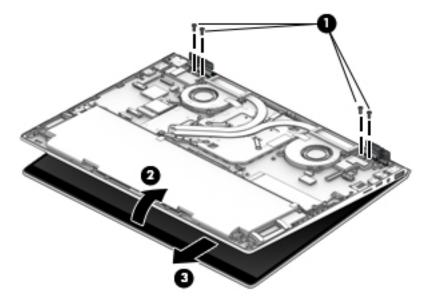

Reverse this procedure to install the display assembly.

## TouchPad cable

NOTE: The TouchPad spare part kit does not include the TouchPad cable. The TouchPad cable is available using spare part numbers 928451-001 (for use only on computer models equipped with a graphics subsystem with discrete memory) and 928452-001 (for use only on computer models equipped with a graphics subsystem with UMA memory).

Before removing the TouchPad cable, follow these steps:

- 1. Shut down the computer. If you are unsure whether the computer is off or in Hibernation, turn the computer on, and then shut it down through the operating system.
- 2. Disconnect all external devices connected to the computer.
- 3. Disconnect the power from the computer by first unplugging the power cord from the AC outlet, and then unplugging the AC adapter from the computer.
- 4. Remove the bottom cover (see <a href="Bottom cover on page 30">Bottom cover on page 30</a>).
- 5. Remove the battery (see Battery on page 33).

#### Remove the TouchPad cable:

- 1. Release the ZIF connector (1) to which TouchPad cable is connected, and then disconnect the TouchPad cable from the system board.
- 2. Release the ZIF connector (2) to which TouchPad cable is connected, and then disconnect the TouchPad cable from the TouchPad.
- Release the piece of tape (3) that secures the TouchPad cable to the keyboard/top cover.
- 4. Remove the TouchPad cable (4).

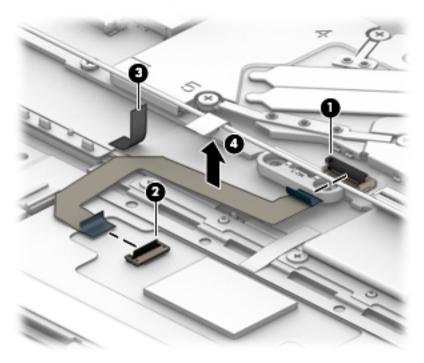

Reverse this procedure to install the TouchPad cable.

## **TouchPad**

NOTE: The TouchPad spare part kit does not include the TouchPad bracket or TouchPad cable. The TouchPad bracket is available using spare part number 928466-001. The TouchPad cable is available using spare part numbers 928451-001 (for use only on computer models equipped with a graphics subsystem with discrete memory) and 928452-001 (for use only on computer models equipped with a graphics subsystem with UMA memory).

| Description                        | Spare part number |
|------------------------------------|-------------------|
| ClickPad in natural silver finish  | 928488-001        |
| ClickPad in silk gold finish       | 928487-001        |
| SecurePad in natural silver finish | 928490-001        |
| SecurePad in silk gold finish      | 928489-001        |

## Before removing the TouchPad, follow these steps:

- 1. Shut down the computer. If you are unsure whether the computer is off or in Hibernation, turn the computer on, and then shut it down through the operating system.
- 2. Disconnect all external devices connected to the computer.
- 3. Disconnect the power from the computer by first unplugging the power cord from the AC outlet, and then unplugging the AC adapter from the computer.
- **4.** Remove the bottom cover (see <u>Bottom cover on page 30</u>).
- 5. Remove the battery (see <u>Battery on page 33</u>).

#### Remove the TouchPad:

- Release the ZIF connector (1) to which TouchPad cable is connected, and then disconnect the TouchPad
  cable from the system board.
- Release the piece of tape (2) that secures the TouchPad cable to the keyboard/top cover.
- 3. Release the piece of tape (3) that secures the TouchPad to the keyboard/top cover.
- Remove the five Phillips PM2.0×2.3 broad head screws (4) that secure the TouchPad to the keyboard/top cover.
- Remove the TouchPad bracket (5).

## **6.** Remove the TouchPad **(6)**.

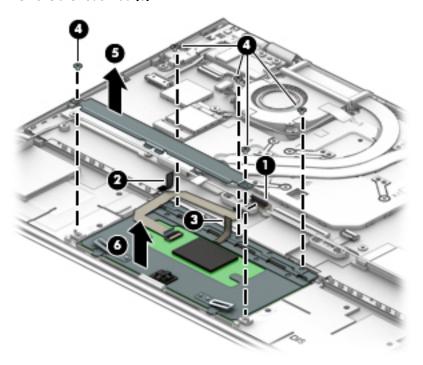

Reverse this procedure to install the TouchPad.

## **System board**

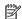

NOTE: The system board spare part kit includes a processor and replacement thermal material.

| Description                                                                                                    | Spare part number |
|----------------------------------------------------------------------------------------------------|-------------------|
| Equipped with an Intel Core i7-7500U 2.70-GHz (turbo up to 3.50-GHz) dual core processor (2133-MHz FSB, 4.0-MB L3 cache, 15-W), an NVIDIA N175-LG (GeForce MX150) graphics subsystem with up to 2048-MB of discrete video memory (256-MB×32 GDDR5×2 pieces, 1.5-V/7-Gbps), 8-GB of system memory, and the Windows 10 operating system | 926318-601        |
| Equipped with an Intel Core i7-7500U 2.70-GHz (turbo up to 3.50-GHz) dual core processor (2133-MHz SB, 4.0-MB L3 cache, 15-W), an NVIDIA N17S-LG (GeForce MX150) graphics subsystem with up to 2048-MB of discrete video memory (256-MB×32 GDDR5×2 pieces, 1.5-V/7-Gbps), 8-GB of system memory, and a non-Windows operating system   | 926318-001        |
| Equipped with an Intel Core i7-7500U 2.70-GHz (turbo up to 3.50-GHz) dual core processor (2133-MHz SB, 4.0-MB L3 cache, 15-W), an Intel HD Graphics 620 graphics subsystem with UMA memory, 16-GB of system memory, and the Windows 10 operating system                                                                               | 926315-601        |
| Equipped with an Intel Core i7-7500U 2.70-GHz (turbo up to 3.50-GHz) dual core processor (2133-MHz SB, 4.0-MB L3 cache, 15-W), an Intel HD Graphics 620 graphics subsystem with UMA memory, 16-GB of system memory, and a non-Windows operating system                                                                                | 926315-001        |
| Equipped with an Intel Core i7-7500U 2.70-GHz (turbo up to 3.50-GHz) dual core processor (2133-MHz SB, 4.0-MB L3 cache, 15-W), an Intel HD Graphics 620 graphics subsystem with UMA memory, 8-GB of system memory, and the Windows 10 operating system                                                                                | 926314-601        |
| equipped with an Intel Core i7-7500U 2.70-GHz (turbo up to 3.50-GHz) dual core processor (2133-MHz SB, 4.0-MB L3 cache, 15-W), an Intel HD Graphics 620 graphics subsystem with UMA memory, 8-GB of system memory, and a non-Windows operating system                                                                                 | 926314-001        |
| equipped with an Intel Core i7-8550U processor, graphics subsystem with UMA memory, 8-GB of system nemory, and a Windows operating system                                                                                                    | 939648-601        |
| Equipped with an Intel Core i7-8550U processor, graphics subsystem with UMA memory, 8-GB of system nemory, and a non-Windows operating system                                                                                                    | 939648-001        |
| Equipped with an Intel Core i7-8550U processor, graphics subsystem with 2-GB discrete memory, 8-GB of system memory, and a Windows operating system                                                                                                    | 939651-601        |
| equipped with an Intel Core i7-8550U processor, MX150 graphics subsystem with 2-GB discrete nemory, 8-GB of system memory, and a non-Windows operating system                                                                                                    | 939651-001        |
| equipped with an Intel Core i7-8550U processor, graphics subsystem with 2-GB discrete memory, 16-GB of system memory, and a Windows operating system                                                                                                    | 939652-601        |
| equipped with an Intel Core i7-8550U processor, MX150 graphics subsystem with 2-GB discrete nemory, 16-GB of system memory, and a non-Windows operating system                                                                                                    | 939652-001        |
| Equipped with an Intel Core i5-7200U 2.50-GHz (turbo up to 3.10-GHz) dual core processor (2133-MHz FSB, 3.0-MB L3 cache, 15-W), an NVIDIA N17S-LG (GeForce MX150) graphics subsystem with up to 2048-MB of discrete video memory (256-MB×32 GDDR5×2 pieces, 1.5-V/7-Gbps), 8-GB of system memory, and the Windows 10 operating system | 926317-601        |
| equipped with an Intel Core i5-7200U 2.50-GHz (turbo up to 3.10-GHz) dual core processor (2133-MHz SB, 3.0-MB L3 cache, 15-W), an NVIDIA N17S-LG (GeForce MX150) graphics subsystem with up to 2048-4B of discrete video memory (256-MB×32 GDDR5×2 pieces, 1.5-V/7-Gbps), 8-GB of system memory, and a non-Windows operating system   | 926317-001        |
| equipped with an Intel Core i5-7200U 2.50-GHz (turbo up to 3.10-GHz) dual core processor (2133-MHz rSB, 3.0-MB L3 cache, 15-W), an NVIDIA N17S-LG (GeForce MX150) graphics subsystem with up to 2048-MB of discrete video memory (256-MB×32 GDDR5×2 pieces, 1.5-V/7-Gbps), 4-GB of system memory, and the Windows 10 operating system | 926316-601        |

| Description                                                                                                    | Spare part number |
|----------------------------------------------------------------------------------------------------|-------------------|
| Equipped with an Intel Core i5-7200U 2.50-GHz (turbo up to 3.10-GHz) dual core processor (2133-MHz<br>FSB, 3.0-MB L3 cache, 15-W), an NVIDIA N17S-LG (GeForce MX150) graphics subsystem with up to 2048-<br>MB of discrete video memory (256-MB×32 GDDR5×2 pieces, 1.5-V/7-Gbps), 4-GB of system memory,<br>and a non-Windows operating system | 926316-001        |
| Equipped with an Intel Core i5-7200U 2.50-GHz (turbo up to 3.10-GHz) dual core processor (2133-MHz FSB, 3.0-MB L3 cache, 15-W), an Intel HD Graphics 620 graphics subsystem with UMA memory, 8-GB of system memory, and the Windows 10 operating system                                                                                        | 926313-601        |
| Equipped with an Intel Core i5-7200U 2.50-GHz (turbo up to 3.10-GHz) dual core processor (2133-MHz FSB, 4.0-MB L3 cache, 15-W), an Intel HD Graphics 620 graphics subsystem with UMA memory, 8-GB of system memory, and a non-Windows operating system                                                                                         | 926313-001        |
| Equipped with an Intel Core i5-7200U 2.50-GHz (turbo up to 3.10-GHz) dual core processor (2133-MHz FSB, 3.0-MB L3 cache, 15-W), an Intel HD Graphics 620 graphics subsystem with UMA memory, 4-GB of system memory, and the Windows 10 operating system                                                                                        | 926312-601        |
| Equipped with an Intel Core i5-7200U 2.50-GHz (turbo up to 3.10-GHz) dual core processor (2133-MHz FSB, 4.0-MB L3 cache, 15-W), an Intel HD Graphics 620 graphics subsystem with UMA memory, 4-GB of system memory, and a non-Windows operating system                                                                                         | 926312-001        |
| Equipped with an Intel Core i5-8250U processor, graphics subsystem with UMA memory, 4-GB of system memory, and a Windows operating system                                                                                                    | 939646-601        |
| Equipped with an Intel Core i5-8250U processor, graphics subsystem with UMA memory, 4-GB of system memory, and a non-Windows operating system                                                                                                    | 939646-001        |
| Equipped with an Intel Core i5-8250U processor, graphics subsystem with UMA memory, 8-GB of system memory, and a Windows operating system                                                                                                    | 939647-601        |
| Equipped with an Intel Core i5-8250U processor, graphics subsystem with UMA memory, 8-GB of system memory, and a non-Windows operating system                                                                                                    | 939647-001        |
| Equipped with an Intel Core i5-8250U processor, graphics subsystem with 2-GB discrete memory, 4-GB of system memory, and a Windows operating system                                                                                                    | 939649-601        |
| Equipped with an Intel Core i5-8250U processor, MX150 graphics subsystem with 2-GB discrete<br>memory, 4-GB of system memory, and a non-Windows operating system                                                                                                    | 939649-001        |
| Equipped with an Intel Core i5-8250U processor, graphics subsystem with 2-GB discrete memory, 8-GB of system memory, and a Windows operating system                                                                                                    | 939650-601        |
| Equipped with an Intel Core i5-8250U processor, MX150 graphics subsystem with 2-GB discrete<br>memory, 8-GB of system memory, and a non-Windows operating system                                                                                                    | 939650-001        |
| Equipped with an Intel Core i3-7100U 2.40-GHz dual core processor (2133-MHz FSB, 3.0-MB L3 cache, 15-W), an Intel HD Graphics 620 graphics subsystem with UMA video memory, 4-GB of system memory, and the Windows 10 operating system                                                                                                    | 926311-601        |
| Equipped with an Intel Core i3-7100U 2.40-GHz dual core processor (2133-MHz FSB, 3.0-MB L3 cache, I5-W), an Intel HD Graphics 620 graphics subsystem with UMA video memory, 4-GB of system memory, and a non-Windows operating system                                                                                                    | 926311-001        |

## Before removing the system board, follow these steps:

- 1. Shut down the computer. If you are unsure whether the computer is off or in Hibernation, turn the computer on, and then shut it down through the operating system.
- 2. Disconnect all external devices connected to the computer.

- 3. Disconnect the power from the computer by first unplugging the power cord from the AC outlet, and then unplugging the AC adapter from the computer.
- 4. Remove the bottom cover (see <u>Bottom cover on page 30</u>), and then remove the following components:
  - a. Battery (see <u>Battery on page 33</u>)
  - **b.** Solid-state drive (see Solid-state drive on page 34)
  - c. WLAN module (see WLAN module on page 35)
  - **d.** Fans (see Fans on page 38)

When replacing the system board, be sure to remove the heat sink (see <u>Heat sink on page 52</u>) from the defective system board and install it on the replacement system board.

## Remove the system board:

- 1. Disconnect the following cables from the system board:
  - (1) Power connector cable
  - (2) Webcam/microphone module ZIF connector cable
  - (3) Display panel ZIF connector cable
  - (4) Rear speaker cable
  - (5) Front speaker cable
  - (6) Backlight ZIF connector cable
  - (7) Keyboard ZIF connector cable
  - (8) TouchPad ZIF connector cable

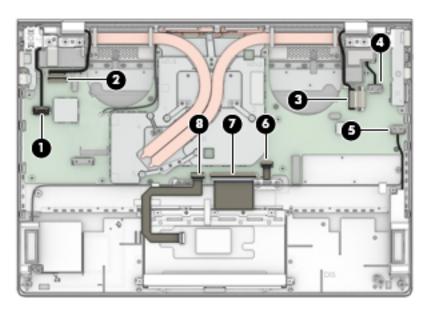

- 2. Remove the two Phillips PM2.5×5.7 screws (1) that secure the left and right I/O brackets to the keyboard/top cover.
- 3. Remove the three Phillips PM2.0×2.0 broad head screws (2) that secure the left and right I/O brackets to the keyboard/top cover.

4. Remove the right I/O bracket (3).

The right I/O bracket is available using spare part number 928468-001.

5. Remove the left I/O bracket (4).

The left I/O bracket is available using spare part number 928467-001.

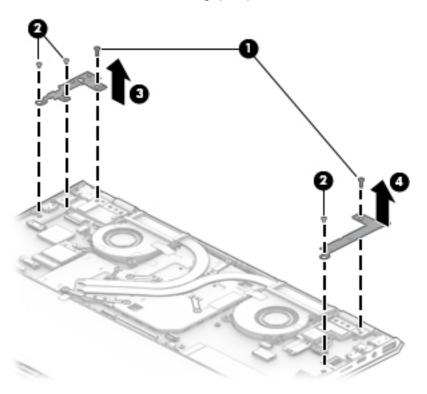

- 6. Remove the six Phillips PM2.0×3.4 screws (1) that secure the system board to the keyboard/top cover.
- **7.** Remove the four Phillips PM2.0×2.0 broad head screws **(2)** that secure the system board and the system board retention hooks to the keyboard/top cover.

8. Remove the system board retention hooks (3).

The system board retention hooks are available using spare part number 928493-001.

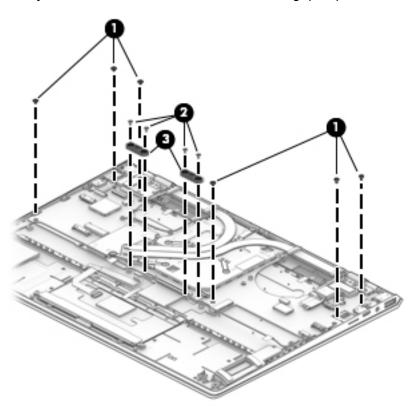

- 9. Lift the left side of the system board (1) until it rests at an angle.
- 10. Remove the system board (2) by sliding it up and to the left at an angle.

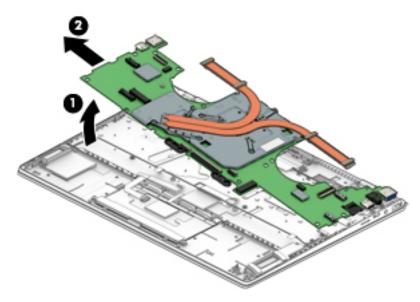

Reverse this procedure to install the system board.

## **Heat sink**

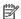

NOTE: The heat sink spare part kit includes replacement thermal material.

| Description                                                                             | Spare part number |
|-----------------------------------------------------------------------------------------|-------------------|
| For use only on computer models equipped with a graphics subsystem with discrete memory | 927920-001        |
| For use only on computer models equipped with a graphics subsystem with UMA memory      | 927919-001        |

Before removing the heat sink, follow these steps:

- Turn off the computer. If you are unsure whether the computer is off or in Hibernation, turn the computer on, and then shut it down through the operating system.
- Disconnect the power from the computer by first unplugging the power cord from the AC outlet, and then unplugging the AC adapter from the computer.
- 3. Disconnect all external devices from the computer.
- Remove the bottom cover (see <u>Bottom cover on page 30</u>), and then remove the following components:
  - a. Battery (see **Battery on page 33**)
  - b. Solid-state drive (see Solid-state drive on page 34)
  - WLAN module (see WLAN module on page 35)
  - Fans (see Fans on page 38) d.
  - System board (see <a href="System board on page 47">System board on page 47</a>) e.

#### Remove the heat sink:

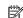

NOTE: Steps 1 and 2 apply to computer models equipped with a graphics subsystem with discrete memory. See Steps 3 through 6 for heat sink removal information for computer models equipped with a graphics subsystem with UMA memory.

Loosen the six Phillips PM2.0×6.2 captive screws (1) that secure the heat sink to the system board.

### 2. Remove the heat sink (2).

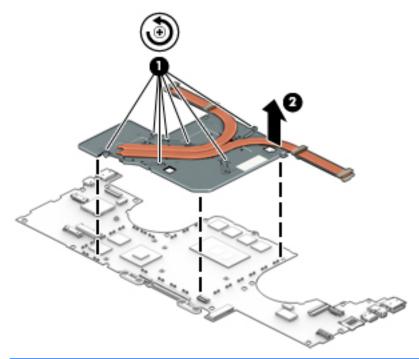

- NOTE: Steps 3 through 6 apply to computer models equipped with a graphics subsystem with UMA memory. See Steps 1 and 2 for heat sink removal information for computer models equipped with a graphics subsystem with discrete memory.
- 3. Remove the Mylar shielding (1) that covers the heat sink screws.
- 4. Release the grounding foil (2) that covers the heat sink screws.
- 5. Loosen the three Phillips PM2.0×6.2 captive screws (3) that secure the heat sink to the system board.

### 6. Remove the heat sink (4).

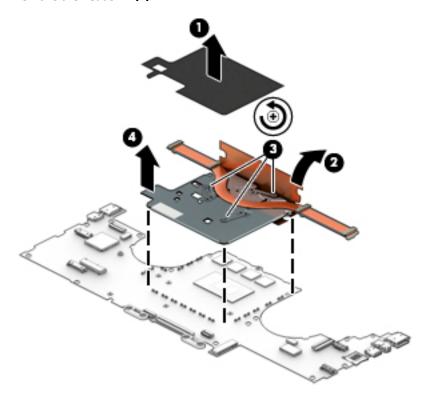

NOTE: The thermal material must be thoroughly cleaned from the surfaces of the heat sink and the system board components each time the heat sink is removed. Replacement thermal material is included with the heat sink and system board spare part kits.

**On computer models equipped with a graphics subsystem with discrete memory:** Thermal paste is used on the processor **(1)** and the heat sink section **(2)** that services it. Thermal paste is also used on the VGA component **(3)** and the heat sink section **(4)** that services it.

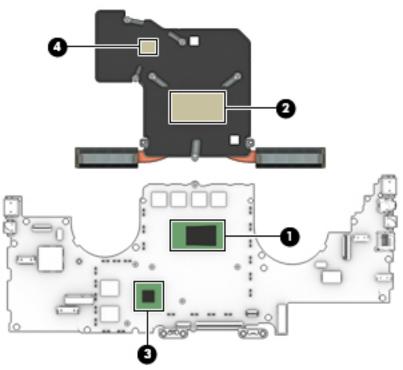

**On computer models equipped with a graphics subsystem with UMA memory:** Thermal paste is used on the processor **(1)** and the heat sink section **(2)** that services it.

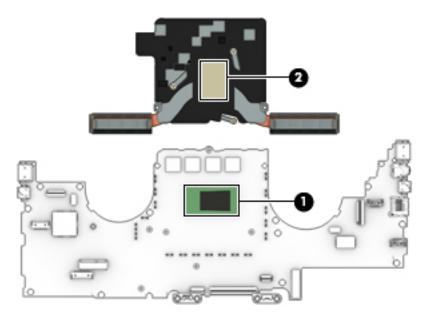

Reverse this procedure to install the heat sink.

## **Rear speakers**

**NOTE:** The rear speaker spare part kit includes the cables.

| Description                                                                             | Spare part number |
|-----------------------------------------------------------------------------------------|-------------------|
| For use only on computer models equipped with a graphics subsystem with discrete memory | 928527-001        |
| For use only on computer models equipped with a graphics subsystem with UMA memory      | 928528-001        |

Before removing the rear speakers, follow these steps:

- Turn off the computer. If you are unsure whether the computer is off or in Hibernation, turn the computer on, and then shut it down through the operating system.
- Disconnect the power from the computer by first unplugging the power cord from the AC outlet, and then unplugging the AC adapter from the computer.
- 3. Remove the bottom cover (see Bottom cover on page 30), and then remove the following components:
  - a. Battery (see <a href="Battery on page 33">Battery (see <a href="Battery on page 33">Battery on page 33</a>)
  - b. Solid-state drive (see Solid-state drive on page 34)
  - WLAN module (see WLAN module on page 35) c.
  - d. Fans (see Fans on page 38)
  - System board (see <a href="System board on page 47">System board on page 47</a>)

#### Remove the rear speakers:

- Release the Mylar shielding (1) and tape that secures the rear speaker cable to the keyboard/top cover.
- Remove the rear speakers (2).

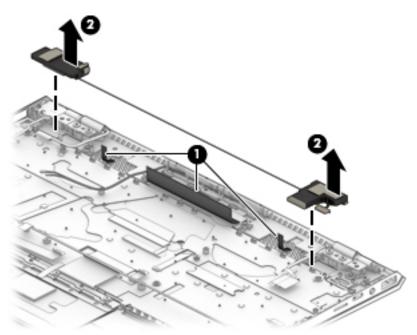

Reverse this procedure to install the rear speakers.

## Wireless antenna

NOTE: The Wireless Antenna Kit includes the left and right wireless antenna cables and transceivers.

| Description                                                                             | Spare part number |
|-----------------------------------------------------------------------------------------|-------------------|
| For use only on computer models equipped with a graphics subsystem with discrete memory | 937093-001        |
| For use only on computer models equipped with a graphics subsystem with UMA memory      | 936025-001        |

Before removing the wireless antenna, follow these steps:

- Turn off the computer. If you are unsure whether the computer is off or in Hibernation, turn the computer on, and then shut it down through the operating system.
- Disconnect the power from the computer by first unplugging the power cord from the AC outlet, and then unplugging the AC adapter from the computer.
- 3. Remove the bottom cover (see Bottom cover on page 30), and then remove the following components:
  - a. Battery (see Battery on page 33)
  - b. Solid-state drive (see Solid-state drive on page 34)
  - WLAN module (see WLAN module on page 35) C.
  - d. Fans (see Fans on page 38)
  - System board (see System board on page 47)

#### Remove the wireless antenna:

- Release the tape (1) that secures the wireless antenna cables to the keyboard/top cover.
- Detach the wireless antenna transceivers (2) from the keyboard/top cover. (The wireless antenna transceivers are attached to the keyboard/top cover with double-sided adhesive.)

## **3.** Remove the wireless antenna **(3)**.

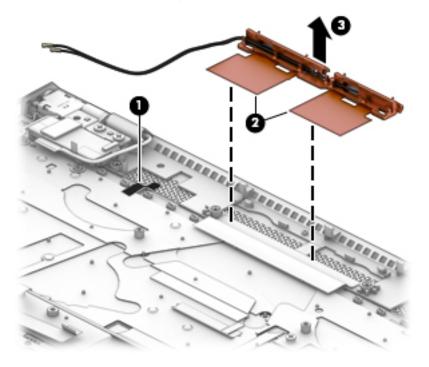

Reverse this procedure to install the wireless antenna.

## **Using Setup Utility (BIOS)** 6

Setup Utility, or Basic Input/Output System (BIOS), controls communication between all the input and output devices on the system (such as disk drives, display, keyboard, mouse, and printer). Setup Utility (BIOS) includes settings for the types of devices installed, the startup sequence of the computer, and the amount of system and extended memory.

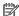

NOTE: To start Setup Utility on convertible computers, your computer must be in notebook mode and you must use the keyboard attached to your notebook.

## Starting Setup Utility (BIOS)

⚠ CAUTION: Use extreme care when making changes in Setup Utility (BIOS). Errors can prevent the computer from operating properly.

Turn on or restart the computer, quickly press esc, and then press f10.

## **Updating Setup Utility (BIOS)**

Updated versions of Setup Utility (BIOS) may be available on the HP website.

Most BIOS updates on the HP website are packaged in compressed files called SoftPags.

Some download packages contain a file named Readme.txt, which contains information regarding installing and troubleshooting the file.

## **Determining the BIOS version**

To decide whether you need to update Setup Utility (BIOS), first determine the BIOS version on your computer.

To reveal the BIOS version information (also known as ROM date and System BIOS), use one of these options.

- **HP Support Assistant** 
  - Type support in the taskbar search box, and then select the **HP Support Assistant** app.
    - or –

Click the question mark icon in the taskbar.

- Select My PC, and then select Specifications.
- Setup Utility (BIOS)
  - Start Setup Utility (BIOS) (see Starting Setup Utility (BIOS) on page 59).
  - 2. Select **Main**, select **System Information**, and then make note of the BIOS version.
  - Select **Exit**, select **No**, and then follow the on-screen instructions.

To check for later BIOS versions, see Downloading a BIOS update on page 60.

## **Downloading a BIOS update**

- CAUTION: To reduce the risk of damage to the computer or an unsuccessful installation, download and install a BIOS update only when the computer is connected to reliable external power using the AC adapter. Do not download or install a BIOS update while the computer is running on battery power, docked in an optional docking device, or connected to an optional power source. During the download and installation, follow these instructions:
  - Do not disconnect power from the computer by unplugging the power cord from the AC outlet.
  - Do not shut down the computer or initiate Sleep.
  - Do not insert, remove, connect, or disconnect any device, cable, or cord.
- NOTE: If your computer is connected to a network, consult the network administrator before installing any software updates, especially system BIOS updates.
  - 1. Type support in the taskbar search box, and then select the HP Support Assistant app.
    - or -

Click the question mark icon in the taskbar.

- 2. Click **Updates**, and then click **Check for updates and messages**.
- Follow the on-screen instructions.
- **4.** At the download area, follow these steps:
  - a. Identify the most recent BIOS update and compare it to the BIOS version currently installed on your computer. If the update is more recent than your BIOS version, make a note of the date, name, or other identifier. You may need this information to locate the update later, after it has been downloaded to your hard drive.
  - **b.** Follow the on-screen instructions to download your selection to the hard drive.

Make a note of the path to the location on your hard drive where the BIOS update is downloaded. You will need to access this path when you are ready to install the update.

BIOS installation procedures vary. Follow any instructions that appear on the screen after the download is complete. If no instructions appear, follow these steps:

- 1. Type file in the taskbar search box, and then select **File Explorer**.
- Click your hard drive designation. The hard drive designation is typically Local Disk (C:).
- 3. Using the hard drive path you recorded earlier, open the folder that contains the update.
- Double-click the file that has an .exe extension (for example, filename.exe).
  - The BIOS installation begins.
- 5. Complete the installation by following the on-screen instructions.
- NOTE: After a message on the screen reports a successful installation, you can delete the downloaded file from your hard drive.

# **Using HP PC Hardware Diagnostics (UEFI)**

HP PC Hardware Diagnostics is a Unified Extensible Firmware Interface (UEFI) that allows you to run diagnostic tests to determine whether the computer hardware is functioning properly. The tool runs outside the operating system so that it can isolate hardware failures from issues that are caused by the operating system or other software components.

When HP PC Hardware Diagnostics (UEFI) detects a failure that requires hardware replacement, a 24-digit Failure ID code is generated. This ID code can then be provided to support to help determine how to correct the problem.

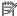

NOTE: To start diagnostics on a convertible computer, your computer must be in notebook mode and you must use the keyboard attached.

To start HP PC Hardware Diagnostics (UEFI), follow these steps:

- Turn on or restart the computer, and quickly press esc.
- 2. Press f2.

The BIOS searches three places for the diagnostic tools, in the following order:

- Connected USB drive
- NOTE: To download the HP PC Hardware Diagnostics (UEFI) tool to a USB drive, see Downloading HP PC Hardware Diagnostics (UEFI) to a USB device on page 62.
- Hard drive
- BIOS c.
- When the diagnostic tool opens, select the type of diagnostic test you want to run, and then follow the on-screen instructions.

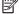

**NOTE:** If you need to stop a diagnostic test, press esc.

# Downloading HP PC Hardware Diagnostics (UEFI) to a USB device

NOTE: The HP PC Hardware Diagnostics (UEFI) download instructions are provided in English only, and you must use a Windows computer to download and create the HP UEFI support environment because only .exe files are offered.

There are two options to download HP PC Hardware Diagnostics to a USB device.

#### **Download the latest UEFI version**

- 1. Go to http://www.hp.com/go/techcenter/pcdiags. The HP PC Diagnostics home page is displayed.
- 2. In the HP PC Hardware Diagnostics section, select the **Download** link, and then select **Run**.

#### Download any version of UEFI for a specific product

- 1. Go to <a href="http://www.hp.com/support">http://www.hp.com/support</a>.
- Select Get software and drivers.
- **3.** Enter the product name or number.
- 4. Select your computer, and then select your operating system.
- 5. In the **Diagnostic** section, follow the on-screen instructions to select and download the UEFI version you want.

# 8 Specifications

|                                                                         | Metric            | U.S.                |
|-------------------------------------------------------------------------|-------------------|---------------------|
| Computer dimensions                                                     |                   |                     |
| Width                                                                   | 30.5 cm           | 12.0 in             |
| Depth                                                                   | 21.6 cm           | 8.5 in              |
| leight                                                                  | 1.4 cm            | 0.6 in              |
| Veight                                                                  |                   |                     |
| Computer models equipped with a graphics subsystem with discrete nemory | 1.32 kg           | 2.91 lbs            |
| omputer models equipped with a graphics subsystem with UMA<br>nemory    | 1.26 kg           | 2.77 lbs            |
| emperature                                                              |                   |                     |
| perating                                                                | 5°C to 35°C       | 41°F to 95°F        |
| lonoperating                                                            | -20°C to 60°C     | -4°F to 140°F       |
| <b>Relative humidity</b> (noncondensing)                                |                   |                     |
| perating                                                                | 10% to 90%        |                     |
| lonoperating                                                            | 5% to 95%         |                     |
| Aaximum altitude (unpressurized)                                        |                   |                     |
| perating                                                                | -15 m to 3,048 m  | -50 ft to 10,000 ft |
| lonoperating                                                            | -15 m to 12,192 m | -50 ft to 40,000 ft |

# 9 Backing up, restoring, and recovering

This chapter provides information about the following processes. The information in the chapter is standard procedure for most products.

- Creating recovery media and backups
- Restoring and recovering your system

For additional information, refer to the HP Support Assistant app.

- Type support in the taskbar search box, and then select the HP Support Assistant app.
  - or -

Select the guestion mark icon in the taskbar.

**IMPORTANT:** If you will be performing recovery procedures on a tablet, the tablet battery must be at least 70% charged before you start the recovery process.

**IMPORTANT:** For a tablet with a detachable keyboard, connect the tablet to the keyboard base before beginning any recovery process.

## Creating recovery media and backups

The following methods of creating recovery media and backups are available on select products only. Choose the available method according to your computer model.

- Use HP Recovery Manager to create HP Recovery media after you successfully set up the computer. This
  step creates a backup of the HP Recovery partition on the computer. The backup can be used to reinstall
  the original operating system in cases where the hard drive is corrupted or has been replaced. For
  information on creating recovery media, see <u>Using HP Recovery media</u> (select products only)
  on page 64. For information on the recovery options that are available using the recovery media, see
  Using Windows tools on page 65.
- Use Windows tools to create system restore points and create backups of personal information. See Using Windows tools on page 65.
- NOTE: If storage is 32 GB or less, Microsoft System Restore is disabled by default.
- On select products, use the HP Cloud Recovery Download Tool to create a bootable USB flash drive for your HP recovery media. For more information, see <u>Using the HP Cloud Recovery Download Tool</u> (select <u>products only</u>) on page 66.

## **Using HP Recovery media (select products only)**

If possible, check for the presence of the Recovery partition and the Windows partition. Right-click the **Start** button, select **File Explorer**, and then select **This PC**.

- If your computer does not list the Windows partition and the Recovery partition, you can obtain recovery
  media for your system from support. You can find contact information on the HP website. Go to
  <a href="http://www.hp.com/support">http://www.hp.com/support</a>, select your country or region, and follow the on-screen instructions.
- If your computer does list the Recovery partition and the Windows partition, you can use HP Recovery
   Manager to create recovery media after you successfully set up the computer. HP Recovery media can be

used to perform system recovery if the hard drive becomes corrupted. System recovery reinstalls the original operating system and software programs that were installed at the factory and then configures the settings for the programs. HP Recovery media can also be used to customize the system or restore the factory image if you replace the hard drive.

- Only one set of recovery media can be created. Handle these recovery tools carefully, and keep them in a safe place.
- HP Recovery Manager examines the computer and determines the required storage capacity for the media that will be required.
- To create recovery discs, your computer must have an optical drive with DVD writer capability, and you must use only high-quality blank DVD-R, DVD+R, DVD-R DL, or DVD+R DL discs. Do not use rewritable discs such as CD±RW, DVD±RW, double-layer DVD±RW, or BD-RE (rewritable Blu-ray) discs; they are not compatible with HP Recovery Manager software. Or, instead, you can use a high-quality blank USB flash drive.
- If your computer does not include an integrated optical drive with DVD writer capability, but you would like to create DVD recovery media, you can use an external optical drive (purchased separately) to create recovery discs. If you use an external optical drive, it must be connected directly to a USB port on the computer; the drive cannot be connected to a USB port on an external device, such as a USB hub. If you cannot create DVD media yourself, you can obtain recovery discs for your computer from HP. You can find contact information on the HP website. Go to <a href="http://www.hp.com/support">http://www.hp.com/support</a>, select your country or region, and follow the on-screen instructions.
- Be sure that the computer is connected to AC power before you begin creating the recovery media.
- The creation process can take an hour or more. Do not interrupt the creation process.
- If necessary, you can exit the program before you have finished creating all of the recovery DVDs.
   HP Recovery Manager will finish burning the current DVD. The next time you start HP Recovery Manager, you will be prompted to continue.

To create HP Recovery media using HP recovery manager:

- IMPORTANT: For a tablet with a detachable keyboard, connect the tablet to the keyboard base before beginning these steps.
  - 1. Type recovery in the taskbar search box, and then select HP Recovery Manager.
  - 2. Select **Create recovery media**, and then follow the on-screen instructions.

If you ever need to recover the system, see <u>Recovering using HP Recovery Manager on page 66</u>.

## **Using Windows tools**

You can create recovery media, system restore points, and backups of personal information using Windows tools.

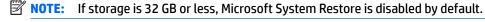

For more information and steps, see the Get Help app.

▲ Select the **Start** button, and then select the **Get Help** app.

NOTE: You must be connected to the Internet to access the Get Help app.

## Using the HP Cloud Recovery Download Tool (select products only)

To create HP Recovery media using the HP Cloud Recovery Download Tool:

- 1. Go to http://www.hp.com/support.
- 2. Select **Software and Drivers**, and then follow the on-screen instructions.

## **Restore and recovery**

There are several options for recovering your system. Choose the method that best matches your situation and level of expertise:

- **IMPORTANT:** Not all methods are available on all products.
  - Windows offers several options for restoring from backup, refreshing the computer, and resetting the computer to its original state. For more information see the Get Help app.
    - Select the Start button, and then select the Get Help app.
  - NOTE: You must be connected to the Internet to access the Get Help app.
  - If you need to correct a problem with a preinstalled application or driver, use the Reinstall drivers and/or applications option (select products only) of HP Recovery Manager to reinstall the individual application or driver.
    - Type recovery in the taskbar search box, select **HP Recovery Manager**, select **Reinstall drivers** and/or applications, and then follow the on-screen instructions.
  - If you want to recover the Windows partition to original factory content, you can choose the System
    Recovery option from the HP Recovery partition (select products only) or use the HP Recovery media.
    For more information, see <u>Recovering using HP Recovery Manager on page 66</u>. If you have not already
    created recovery media, see <u>Using HP Recovery media</u> (select products only) on page 64.
  - On select products, if you want to recover the computer's original factory partition and content, or if you
    have replaced the hard drive, you can use the Factory Reset option of HP Recovery media. For more
    information, see Recovering using HP Recovery Manager on page 66.
  - On select products, if you want to remove the Recovery partition to reclaim hard drive space, HP Recovery Manager offers the Remove Recovery Partition option.

For more information, see Removing the HP Recovery partition (select products only) on page 68.

## Recovering using HP Recovery Manager

HP Recovery Manager software allows you to recover the computer to its original factory state by using the HP Recovery media that you either created or that you obtained from HP, or by using the HP Recovery partition (select products only). If you have not already created recovery media, see <a href="Using HP Recovery media">Using HP Recovery media</a> (select products only) on page 64.

## What you need to know before you get started

HP Recovery Manager recovers only software that was installed at the factory. For software not provided
with this computer, you must either download the software from the manufacturer's website or reinstall
the software from the media provided by the manufacturer.

- **IMPORTANT:** Recovery through HP Recovery Manager should be used as a final attempt to correct computer issues.
- HP Recovery media must be used if the computer hard drive fails. If you have not already created recovery media, see <u>Using HP Recovery media</u> (select products only) on page 64.
- To use the Factory Reset option (select products only), you must use HP Recovery media. If you have not already created recovery media, see <u>Using HP Recovery media</u> (select products only) on page 64.
- If your computer does not allow the creation of HP Recovery media or if the HP Recovery media does not
  work, you can obtain recovery media for your system from support. You can find contact information
  from the HP website. Go to <a href="http://www.hp.com/support">http://www.hp.com/support</a>, select your country or region, and follow the
  on-screen instructions.
- IMPORTANT: HP Recovery Manager does not automatically provide backups of your personal data. Before beginning recovery, back up any personal data you want to retain.

Using HP Recovery media, you can choose from one of the following recovery options:

- NOTE: Only the options available for your computer display when you start the recovery process.
  - System Recovery—Reinstalls the original operating system, and then configures the settings for the programs that were installed at the factory.
  - Factory Reset—Restores the computer to its original factory state by deleting all information from the hard drive and re-creating the partitions. Then it reinstalls the operating system and the software that was installed at the factory.

The HP Recovery partition (select products only) allows System Recovery only.

## Using the HP Recovery partition (select products only)

The HP Recovery partition allows you to perform a system recovery without the need for recovery discs or a recovery USB flash drive. This type of recovery can be used only if the hard drive is still working.

To start HP Recovery Manager from the HP Recovery partition:

- **IMPORTANT:** For a tablet with a detachable keyboard, connect the tablet to the keyboard base before beginning these steps (select products only).
  - Type recovery in the taskbar search box, select HP Recovery Manager, and then select Windows Recovery Environment.

– or **–** 

For computers or tablets with keyboards attached, press f11 while the computer boots, or press and hold f11 as you press the power button.

For tablets without keyboards:

- Turn on or restart the tablet, and then quickly hold down the volume up button; then select f11.
- or -
- Turn on or restart the tablet, and then quickly hold down the volume down button; then select f11.
- **2.** Select **Troubleshoot** from the boot options menu.
- 3. Select **Recovery Manager**, and then follow the on-screen instructions.

## **Using HP Recovery media to recover**

You can use HP Recovery media to recover the original system. This method can be used if your system does not have an HP Recovery partition or if the hard drive is not working properly.

- 1. If possible, back up all personal files.
- 2. Insert the HP Recovery media, and then restart the computer.
  - NOTE: If the computer does not automatically restart in HP Recovery Manager, change the computer boot order. See Changing the computer boot order on page 68.
- 3. Follow the on-screen instructions.

## Changing the computer boot order

If your computer does not restart in HP Recovery Manager, you can change the computer boot order, which is the order of devices listed in BIOS where the computer looks for startup information. You can change the selection to an optical drive or a USB flash drive.

To change the boot order:

- IMPORTANT: For a tablet with a detachable keyboard, connect the tablet to the keyboard base before beginning these steps.
  - 1. Insert the HP Recovery media.
  - 2. Access the system **Startup** menu.

For computers or tablets with keyboards attached:

▲ Turn on or restart the computer or tablet, quickly press esc, and then press f9 for boot options.

For tablets without keyboards:

- ▲ Turn on or restart the tablet, and then quickly hold down the volume up button; then select **f9**.
  - or –

Turn on or restart the tablet, and then quickly hold down the volume down button; then select **f9**.

- 3. Select the optical drive or USB flash drive from which you want to boot.
- 4. Follow the on-screen instructions.

## Removing the HP Recovery partition (select products only)

HP Recovery Manager software allows you to remove the HP Recovery partition to free up hard drive space.

- IMPORTANT: After you remove the HP Recovery partition, you will not be able to perform System Recovery or create HP Recovery media from the HP Recovery partition. So before you remove the Recovery partition, create HP Recovery media; see <u>Using HP Recovery media</u> (select products only) on page 64.
- NOTE: The Remove Recovery Partition option is only available on products that support this function.

Follow these steps to remove the HP Recovery partition:

- 1. Type recovery in the taskbar search box, and then select **HP Recovery Manager**.
- 2. Select **Remove Recovery Partition**, and then follow the on-screen instructions.

# 10 Power cord set requirements

The wide-range input feature of the computer permits it to operate from any line voltage from 100 to 120 volts AC, or from 220 to 240 volts AC.

The 3-conductor power cord set included with the computer meets the requirements for use in the country or region where the equipment is purchased.

Power cord sets for use in other countries and regions must meet the requirements of the country or region where the computer is used.

## **Requirements for all countries**

The following requirements are applicable to all countries and regions:

- The length of the power cord set must be at least 1.0 m (3.3 ft) and no more than 2.0 m (6.5 ft).
- All power cord sets must be approved by an acceptable accredited agency responsible for evaluation in the country or region where the power cord set will be used.
- The power cord sets must have a minimum current capacity of 10 amps and a nominal voltage rating of 125 or 250 V AC, as required by the power system of each country or region.
- The appliance coupler must meet the mechanical configuration of an EN 60 320/IEC 320 Standard Sheet C13 connector for mating with the appliance inlet on the back of the computer. Requirements for all countries 113

## Requirements for specific countries and regions

| Country/region                 | Accredited agency | Applicable note number |
|--------------------------------|-------------------|------------------------|
| Australia                      | EANSW             | 1                      |
| Austria                        | OVE               | 1                      |
| Belgium                        | CEBC              | 1                      |
| Canada                         | CSA               | 2                      |
| Denmark                        | DEMKO             | 1                      |
| Finland                        | FIMKO             | 1                      |
| France                         | UTE               | 1                      |
| Germany                        | VDE               | 1                      |
| Italy                          | IMQ               | 1                      |
| Japan                          | METI              | 3                      |
| The Netherlands                | KEMA              | 1                      |
| Norway                         | NEMKO             | 1                      |
| The People's Republic of China | COC               | 5                      |

| Country/region     | Accredited agency | Applicable note number |
|--------------------|-------------------|------------------------|
| South Korea        | EK                | 4                      |
| Sweden             | СЕМКО             | 1                      |
| Switzerland        | SEV               | 1                      |
| Taiwan             | BSMI              | 4                      |
| The United Kingdom | BSI               | 1                      |
| The United States  | UL                | 2                      |

- 1. The flexible cord must be Type HO5VV-F, 3-conductor, 1.0-mm<sup>2</sup> conductor size. Power cord set fittings (appliance coupler and wall plug) must bear the certification mark of the agency responsible for evaluation in the country or region where it will be used.
- 2. The flexible cord must be Type SPT-3 or equivalent, No. 18 AWG, 3-conductor. The wall plug must be a two-pole grounding type with a NEMA 5-15P (15 A, 125 V) or NEMA 6-15P (15 A, 250 V) configuration.
- 3. The appliance coupler, flexible cord, and wall plug must bear a "T" mark and registration number in accordance with the Japanese Dentori Law. The flexible cord must be Type VCT or VCTF, 3-conductor, 1.00-mm² conductor size. The wall plug must be a two-pole grounding type with a Japanese Industrial Standard C8303 (7 A, 125 V) configuration.
- 4. The flexible cord must be Type RVV, 3-conductor, 0.75-mm<sup>2</sup> conductor size. Power cord set fittings (appliance coupler and wall pluq) must bear the certification mark of the agency responsible for evaluation in the country or region where it will be used.
- 5. The flexible cord must be Type VCTF, 3-conductor, 0.75-mm<sup>2</sup> conductor size. Power cord set fittings (appliance coupler and wall plug) must bear the certification mark of the agency responsible for evaluation in the country or region where it will be used.

# 11 Recycling

When a non-rechargeable or rechargeable battery has reached the end of its useful life, do not dispose of the battery in general household waste. Follow the local laws and regulations in your area for battery disposal.

HP encourages customers to recycle used electronic hardware, HP original print cartridges, and rechargeable batteries. For more information about recycling programs, see the HP Web site at <a href="http://www.hp.com/recycle">http://www.hp.com/recycle</a>.

# Index

| A                                 | components                                                       | grounding guidelines 27                    |
|-----------------------------------|------------------------------------------------------------------|--------------------------------------------|
| AC adapter and battery light 5    | bottom 12                                                        | guidelines                                 |
| AC adapter, spare part numbers 23 | display 7                                                        | equipment 29                               |
| action keys                       | keyboard area 8                                                  | grounding 27                               |
| identifying 11                    | left side 6                                                      | packaging 28                               |
| antenna                           | right side 5                                                     | transporting 28                            |
| location 7                        | computer components 14                                           | workstation 28                             |
| removal 57                        | connectors                                                       |                                            |
| spare part numbers 21, 57         | power 5                                                          | H                                          |
| audio, product description 2      | connectors, service considerations                               | headphone jack 6                           |
| audio-in jack 6                   | 26                                                               | heat sink                                  |
| audio-out (headphone)/audio-in    |                                                                  | removal 52                                 |
| (microphone) combo jack 6         | D                                                                | spare part numbers 21, 52                  |
| audio-out jack 6                  | display assembly<br>removal 41                                   | HP PC Hardware Diagnostics (UEFI) using 61 |
| В                                 | spare part numbers 15, 41                                        | HP Recovery Manager                        |
| backups 64                        | display panel, product description 1                             | correcting boot problems 68                |
| battery                           | drives                                                           | starting 67                                |
| removal 33                        | precautions 26                                                   | HP Recovery media                          |
| spare part numbers 18, 33         | preventing damage 26                                             | recovery 68                                |
| BIOS                              | duck head adapter, spare part                                    | using 64                                   |
| determining version 59            | number 23                                                        | HP Recovery partition                      |
| downloading an update 60          |                                                                  | recovery 67                                |
| starting the Setup Utility 59     | E                                                                | removing 68                                |
| updating 59                       | electrostatic discharge 27                                       |                                            |
| boot order                        | equipment guidelines 29                                          | I                                          |
| changing 68                       | esc key, identifying 11                                          | I/O bracket                                |
| bottom cover                      | Ethernet, product description 2                                  | removal 40, 42, 49                         |
| removal 30                        |                                                                  | spare part numbers 21, 40, 42              |
| spare part numbers 21, 30         | F                                                                | 43, 50                                     |
| bottom cover retention hook       | fan                                                              | infrared camera 7                          |
| removal 32                        | removal 38                                                       | infrared camera light 7                    |
| spare part numbers 21, 32         | spare part numbers 19, 38                                        |                                            |
| buttons                           | fingerprint reader, identifying 8                                | J                                          |
| left TouchPad 8                   | fn key, identifying 11                                           | jacks                                      |
| power 10                          | foot strip                                                       | audio-in 6                                 |
| right TouchPad 8                  | removal 31                                                       | audio-out 6                                |
|                                   | spare part numbers 31                                            | audio-out (headphone)/audio-in             |
| C                                 | front speakers                                                   | (microphone) combo 6                       |
| cables, service considerations 26 | removal 37                                                       | headphone 6                                |
| camera 7                          | spare part numbers 19, 37                                        | microphone 6                               |
| camera light 7                    |                                                                  |                                            |
| caps lock light, identifying 9    | G                                                                | K                                          |
| chipset, product description 1    | Gasket Kit, spare part number 23 graphics, product description 1 | keyboard, product description 3            |

| keyboard/top cover                     | USB 3.x SuperSpeed 6             | media 68                              |
|----------------------------------------|----------------------------------|---------------------------------------|
| spare part numbers 15, 16, 17          | USB Type-C with HP Sleep and     | starting 67                           |
| keys                                   | Charge 5, 6                      | supported discs 65                    |
| action 11                              | power button, identifying 10     | system 66                             |
| esc 11                                 | power connector 5                | USB flash drive 68                    |
| fn 11                                  | power connector cable            | using HP Recovery media 65            |
| Windows 11                             | removal 40                       | recovery media                        |
| ······································ | spare part number 19, 40         | creating using HP Recovery            |
| L                                      | power cord                       | Manager 65                            |
| lights                                 | set requirements 69              | using 64                              |
| AC adapter and battery 5               | spare part numbers 23            | recovery partition                    |
| camera 7                               | power lights, identifying 9      | removing 68                           |
| caps lock 9                            |                                  | _                                     |
| -                                      | power requirements, product      | removal/replacement                   |
| infrared camera light 7                | description 3                    | procedures 30                         |
| mute 9                                 | processor, product description 1 | Rubber Foot Kit, spare part           |
| power 9                                | product description              | numbers 22, 23                        |
| locating information                   | audio 2                          |                                       |
| hardware 4                             | chipset 1                        | <b>S</b>                              |
| software 4                             | display panel 1                  | Screw Kit, spare part numbers 23      |
|                                        | Ethernet 2                       | security, product description 3       |
| M                                      | external media cards 2           | sensors, product description 2        |
| memory module, product                 | graphics 1                       | service considerations                |
| description 1                          | keyboard 3                       | cables 26                             |
| microphone                             | memory module 1                  | connectors 26                         |
| location 7                             | microphone 2                     | plastic parts 25                      |
| product description 2                  | operating system 3               | serviceability, product description 3 |
| microphone jack 6                      | optical drive 2                  | slots                                 |
| microSD memory card reader 6           | pointing device 3                | microSD memory card reader 6          |
| minimized image recovery 67            | ports 2                          | solid-state drive                     |
| minimized image, creating 66           | power requirements 3             | product description 2                 |
| model name 1                           | processors 1                     | removal 34                            |
| mute light, identifying 9              | product name 1                   | spare part numbers 18, 34             |
|                                        | security 3                       | speakers                              |
| 0                                      | sensors 2                        | identifying 10, 12                    |
| operating system, product              | serviceability 3                 | removal 37, 56                        |
| description 3                          | solid-state drive 2              | spare part numbers 19, 21, 37,        |
| optical drive, product description 2   | storage 2                        | 56                                    |
| optical drive, spare part number 23    | video 2                          | supported discs, recovery 65          |
| original system recovery 66            | wireless 2                       | system board                          |
|                                        | product name 1                   | removal 47                            |
| P                                      | product name i                   | spare part numbers 19, 47             |
| packaging guidelines 28                | R                                | system board retention hook           |
| plastic parts, service                 | rear speakers                    | removal 50                            |
| considerations 25                      | removal 56                       |                                       |
| pointing device, product               |                                  | spare part number 21, 51              |
| description 3                          | spare part numbers 21, 56        | system recovery 66                    |
| ports                                  | recover                          | system restore point                  |
| product description 2                  | options 66                       | creating 65                           |
| USB 3.x port with HP Sleep and         | recovery                         | system restore point, creating 64     |
| Charge 5                               | discs 65, 68                     |                                       |
| charge 5                               | HP Recovery Manager 66           |                                       |

| T                                                 | removal 57             |        |
|---------------------------------------------------|------------------------|--------|
| tools required 25                                 | spare part numbers     | 21, 57 |
| TouchPad                                          | WLAN module            |        |
| buttons 8                                         | removal 35             |        |
| removal 45                                        | spare part number      | 19, 35 |
| spare part numbers 19, 45                         | workstation guidelines | 28     |
| TouchPad bracket                                  |                        |        |
| removal 45                                        |                        |        |
| spare part number 19, 45                          |                        |        |
| TouchPad cable                                    |                        |        |
| removal 44                                        |                        |        |
| spare part numbers 19, 44, 45                     |                        |        |
| TouchPad zone, identifying 8                      |                        |        |
| transporting guidelines 28                        |                        |        |
|                                                   |                        |        |
| U                                                 |                        |        |
| USB 3.x port with HP Sleep and                    |                        |        |
| Charge 5                                          |                        |        |
| USB 3.x SuperSpeed port 6                         |                        |        |
| USB Type-C port with HP Sleep and                 |                        |        |
| Charge 5, 6                                       |                        |        |
| USB Type-C-to-HDMI adapter, spare                 |                        |        |
| part number 23                                    |                        |        |
| USB Type-C-to-RJ45 adapter, spare                 |                        |        |
| part number 23                                    |                        |        |
| USB Type-C–to–VGA adatper, spare                  |                        |        |
| part number 23                                    |                        |        |
| USB-C-to-USB-A dongle, spare part                 |                        |        |
| number 23                                         |                        |        |
| USB-to-Gigabit RJ45 adapter, spare part number 23 |                        |        |
| part number 23                                    |                        |        |
| V                                                 |                        |        |
| vents, identifying 12                             |                        |        |
| video, product description 2                      |                        |        |
| viaco, product acsemption                         |                        |        |
| W                                                 |                        |        |
| Windows                                           |                        |        |
| system restore point 64, 65                       |                        |        |
| Windows key, identifying 11                       |                        |        |
| Windows tools                                     |                        |        |
| using 65                                          |                        |        |
| wireless antenna                                  |                        |        |
| location 7                                        |                        |        |
| removal 57                                        |                        |        |
| spare part numbers 21, 57                         |                        |        |
| Wireless Antenna Kit, spare part                  |                        |        |
| numbers 21, 57                                    |                        |        |
| wireless, product description 2                   |                        |        |
| WLAN antenna                                      |                        |        |
| location 7                                        |                        |        |